Leading Innovation, Creating Tomorrow

## **Compact & Powerful Inverter Starvert iG5A**

0.4~1.5kW 1phase 200~230Volts 0.4~22kW 3Phase 200~230Volts 0.4~22kW 3Phase 380~480Volts

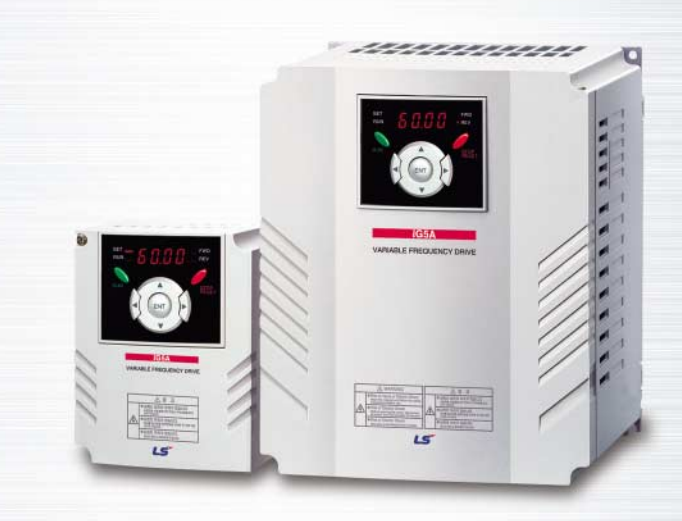

**Drive Solution** 

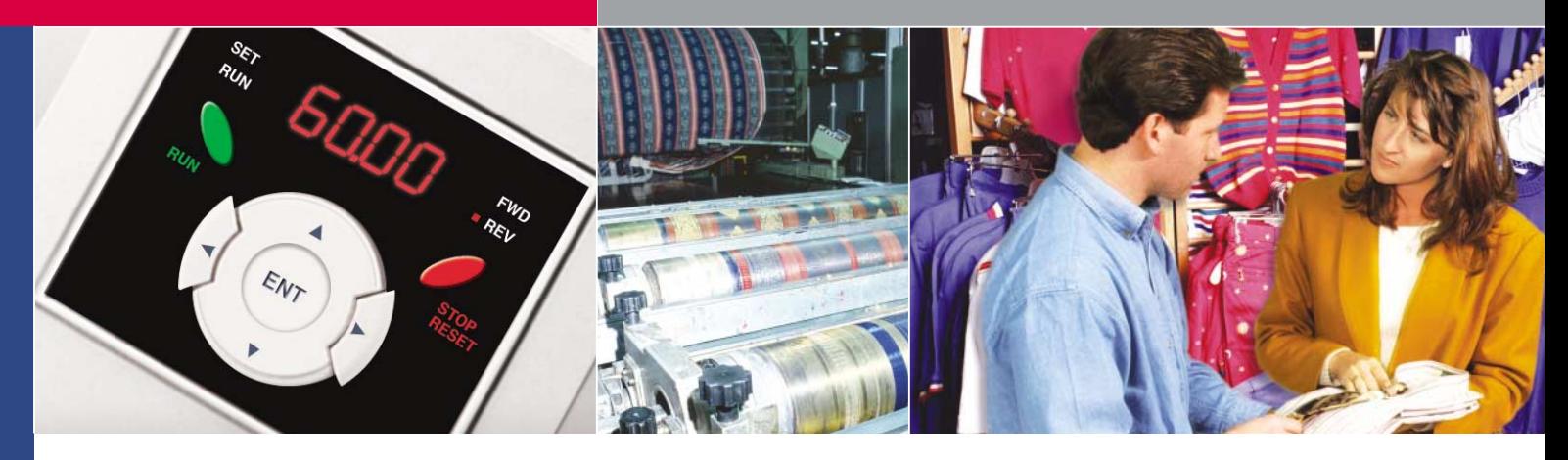

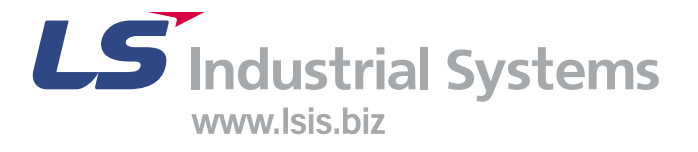

# **Inverter STARVERT IG5A**

LS Starvert iG5A is very competitive in its price and shows an upgraded functional strength. User-friendly interface, extended inverter ranges up to 22kW, superb torque competence and small size of iG5A provides an optimum use environment.

**Standard** compliance **Compactness iG5A High** performance Userfriendliness & Easy maintenance  $1111$ I e

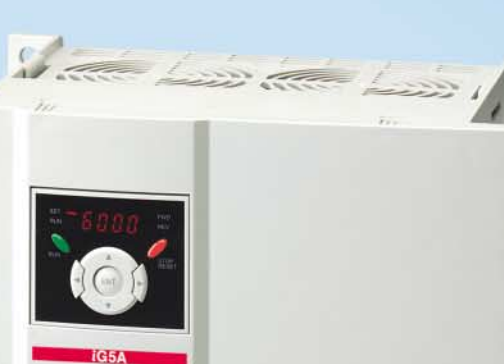

**BLE FREQUENCY DR** 

**AND** 

Contents

#### 4 Overview

#### 8 Model & Type

- 9 Standard Specifications
- $11$  Wiring
- 13 Terminal Configurations
- 15 Keypad Features
- 16 Parameter Setting
- **Trial Run** 18
- 20 Dimensions
- 23 Braking Resistors and Peripheral Devices
- 25 Function List
- 32 Protective Functions
- 33 Fault Remedy

## $G5A$

## **Powerful & Upgraded Performance**

iG5A provides sensorless vector control, PID control, and ground-fault protection through powerful built-in functions.

#### Sensorless vector control

The built-in sensorless vector control provides the superb speed control and powerful high torque.

#### Ground-fault protection during running

The ground-fault protection of output terminal is possible during running.

#### Analog control from -10V to 10V

Inputting analog signals from -10V to 10V provides user-friendly operation.

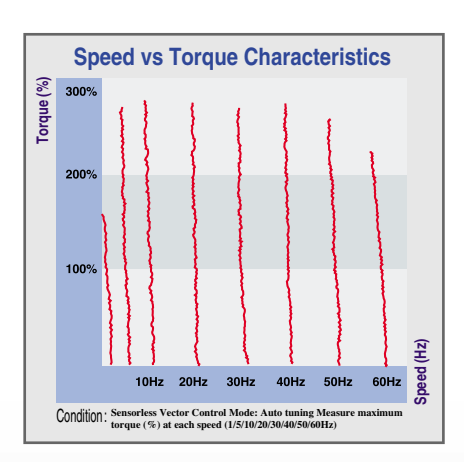

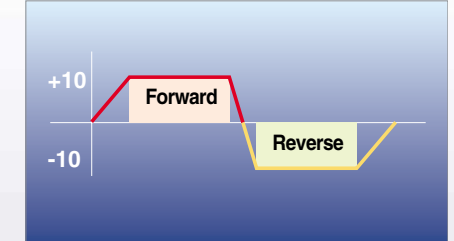

#### **Built-in PID control**

The built-in PID function enables to control flow-rate, oil-pressure, temperature, etc without any extra controller.

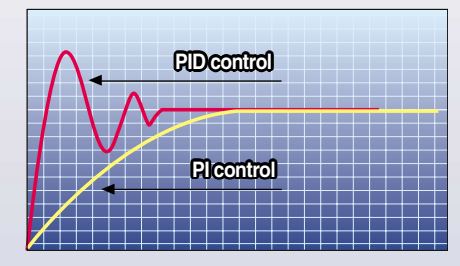

#### **Built-in dynamic braking circuit**

The built-in dynamic braking circuit minimizes deceleration time via braking resistors.

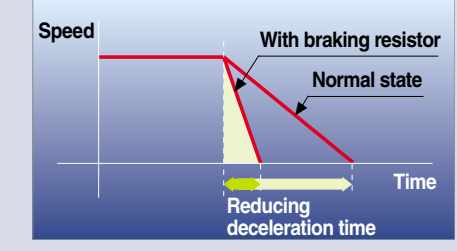

#### **Built-in 485 communication**

The built-in RS-485 communication supports remote control and monitoring between iG5A and other equipment.

#### **Wide product range**

iG5A consists of the product range from 0.4 to 22KW.

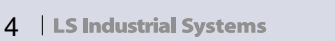

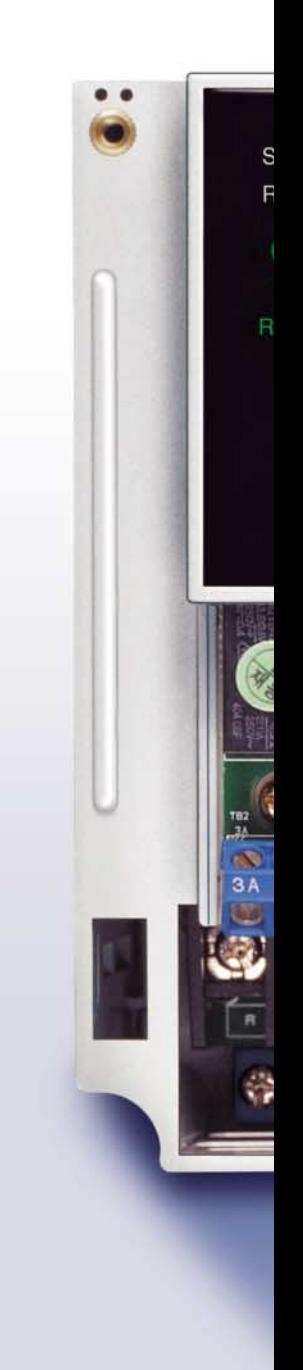

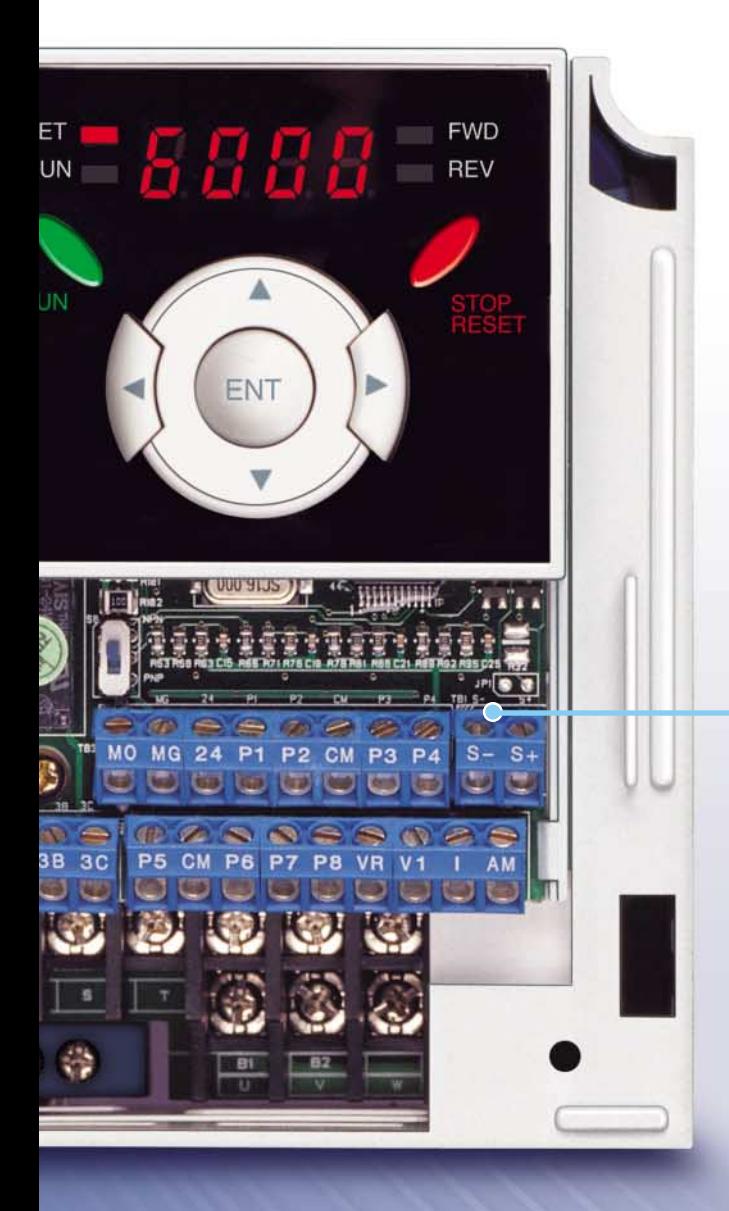

### **RS-485 communication**

#### **Connected to PC**

RS-485 - 232C converter

#### **Monitoring**

- Checking operation status (Voltage, Current, Frequency, etc)
- Checking modified parameters
- 
- · Windows support

#### Remote Control

- Convenient remote control to modify operation status (Forward/Reverse operation, Frequency, etc)
- Easy parameter setting
- Available to control up to 31 Inverters
- · RS-485, Modbus communication

#### **Connected to XGT panel**

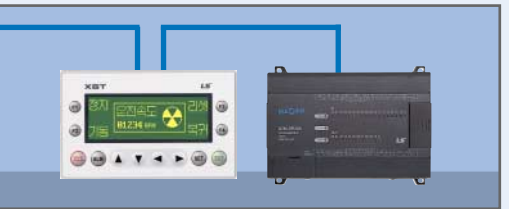

#### **Monitoring**

- Checking operation time
- Automatic list-up of trip record
- Language support (Korean, English, Chinese)

#### Remote Control

- Convenient remote control to modify operation status (Forward/Reverse operation, Frequency, etc)
- Easy parameter setting
- Available to control up to 31 Inverters
- · RS-485, Modbus communication

## G5A

## **User-friendly Interface & Easy Maintenance**

The parameter setting becomes easier by adopting the 4 directions key. And iG5A supports easy maintenance via diagnosis and fan changeable structure.

#### Diagnosis of output module

Through easy parameter setting, iG5A can diagnose the status of output module.

#### **Easy change of fan**

iG5A is designed to be the fan changeable structure in preparation for a fan breakdown.

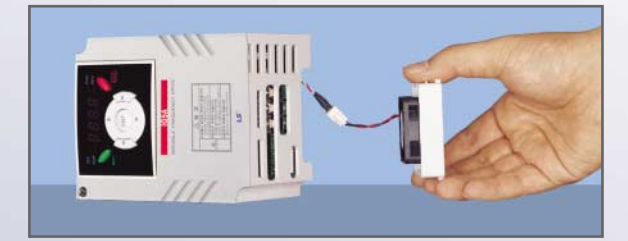

#### Cooling fan control

By controlling the cooling fan. iG5A provides a virtually quiet environment according to the status of operation.

#### User-friendly interface

The 4 directions key provides easy handling and monitoring.

#### **External loader (Optional)**

The external loader away from a panel enables to control and monitor conveniently. And the parameters made by external loader can be copied and applicable to other Inverters.

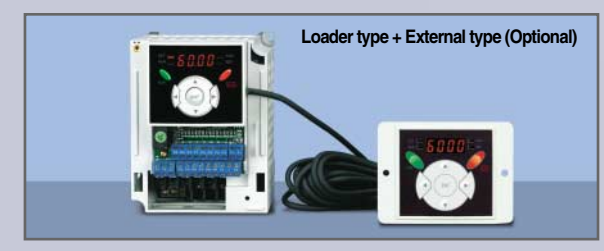

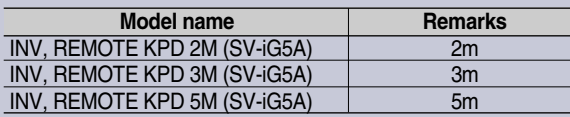

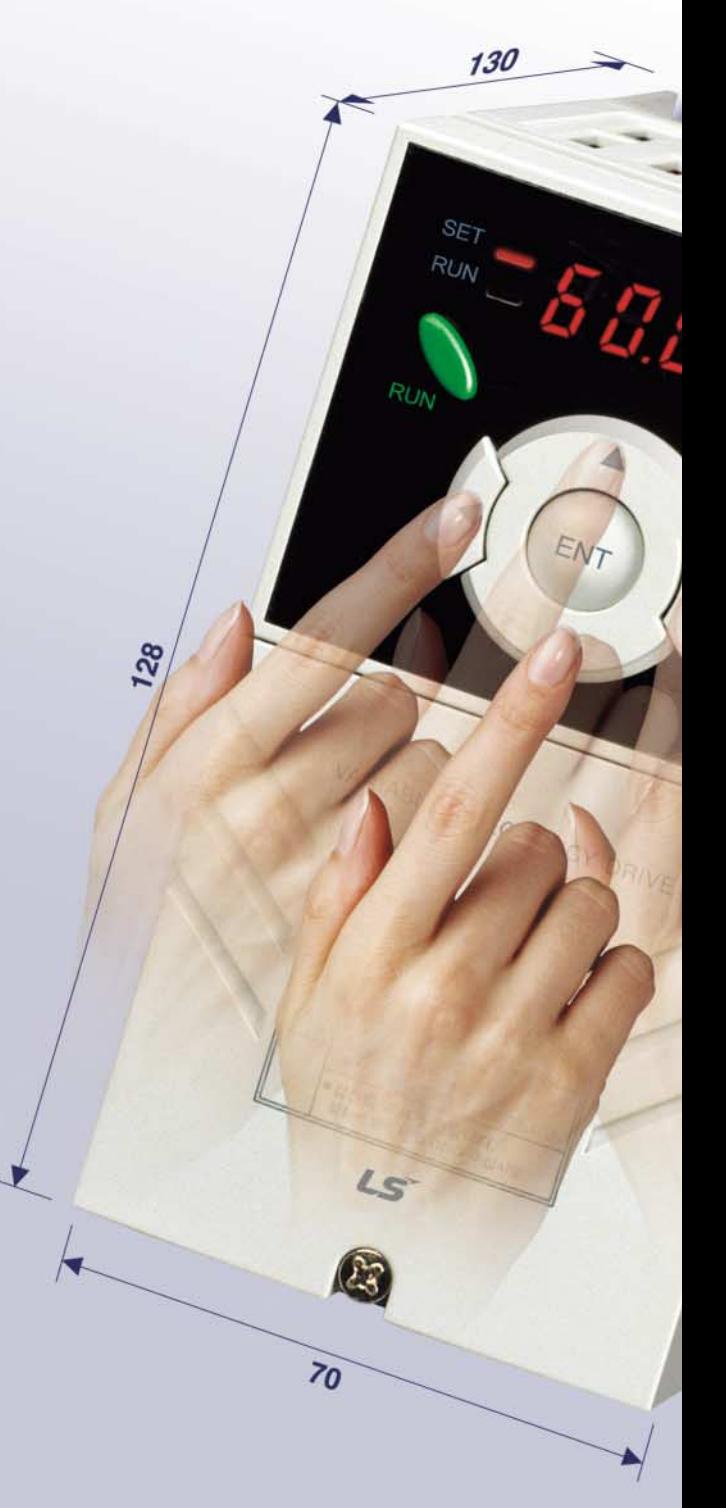

## **Compact Size**

The compact size achieves cost-efficiency and various applications.

Same height from 0.4 to 4.0kW (128mm)

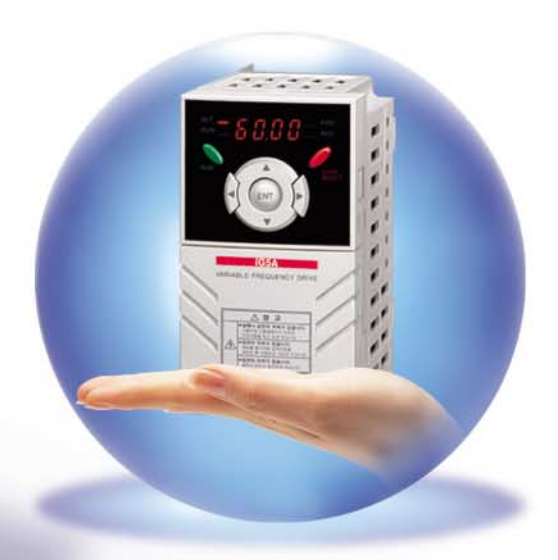

## **Global standard compliance CE UL**

Global standard iG5A series complies with CE and UL standards.

#### PNP/NPN input

Both PNP and NPN inputs become possible and these enable to use the outer power. To do so, users will be given wider choices of selecting the controller.

# **Model & Type**

**iG5A** 

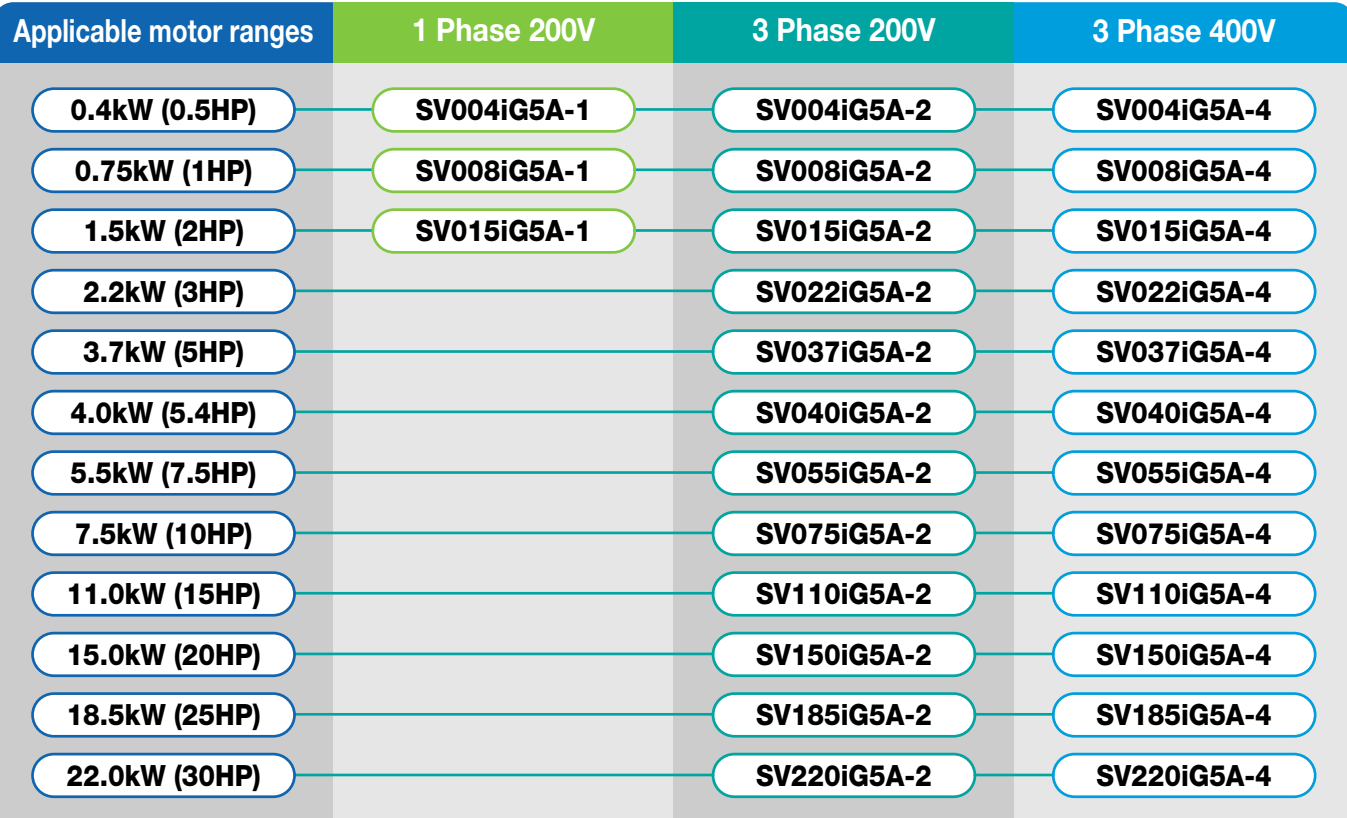

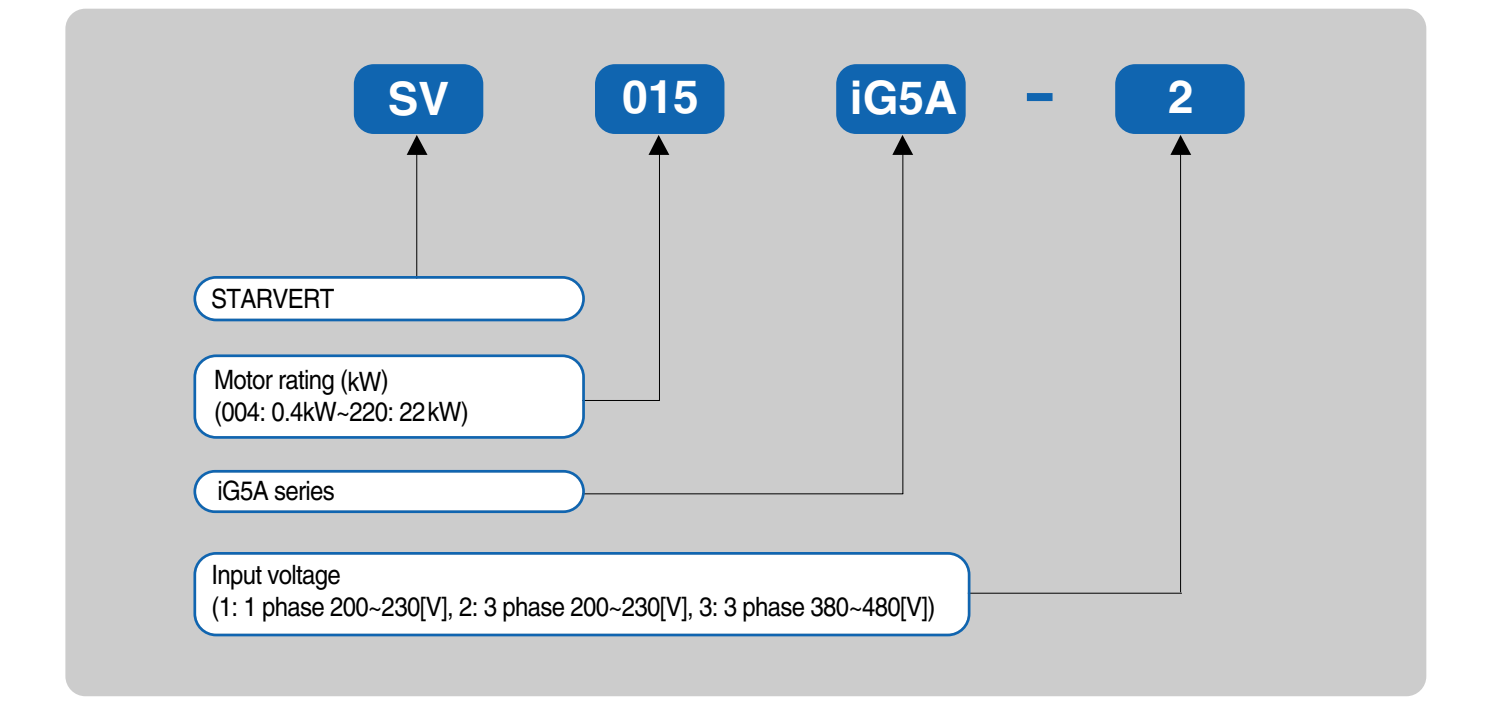

## **Standard Specifications**

#### **:: 1 Phase 200V**

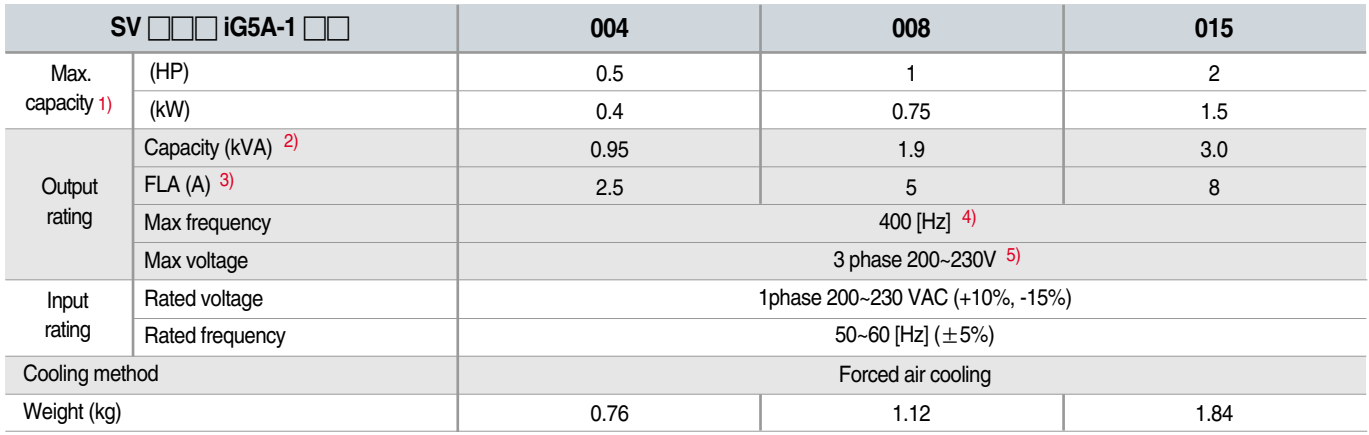

#### **:: 3 Phase 200V**

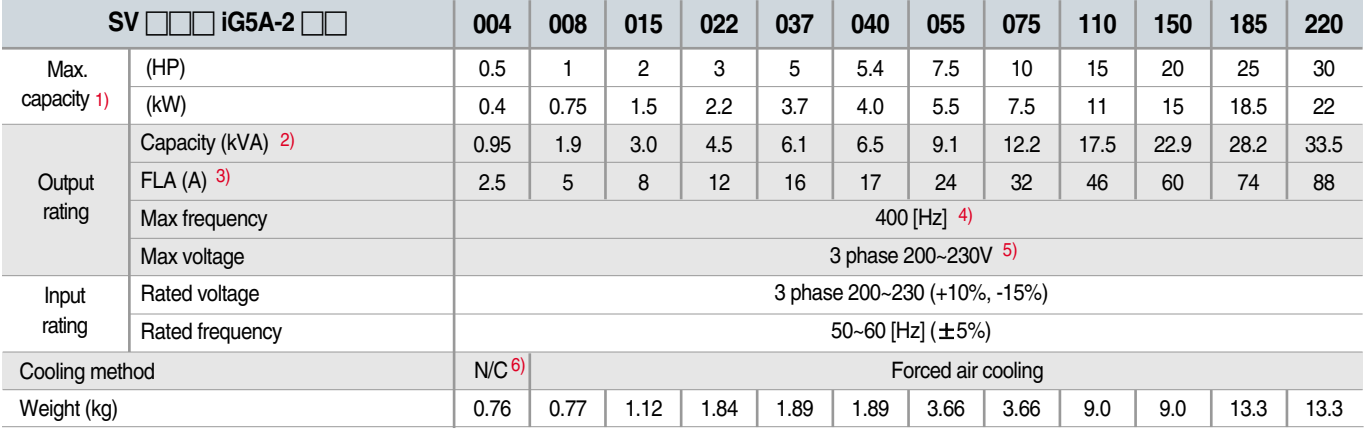

#### **:: 3 Phase 400V**

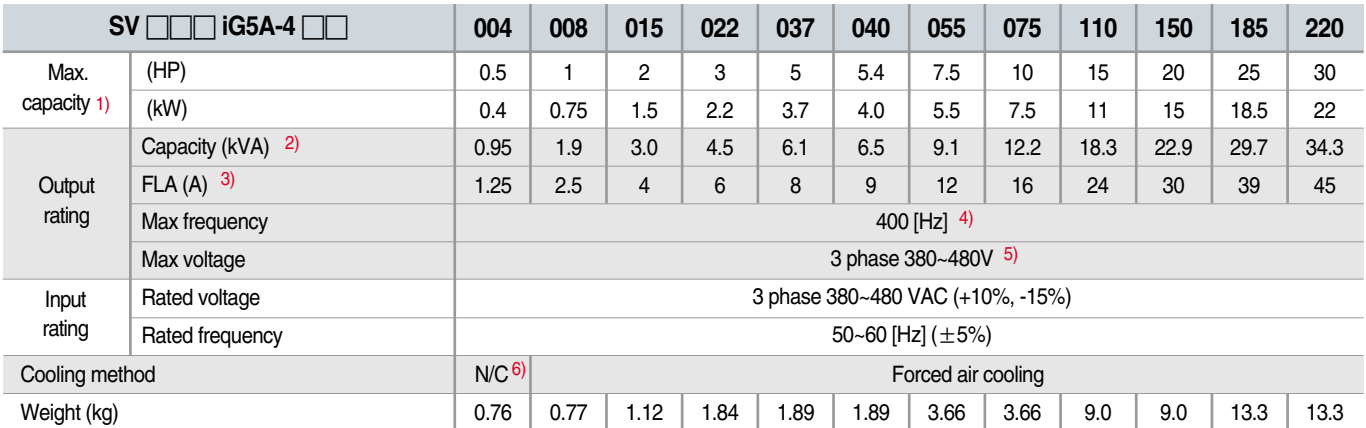

1) Indicate the maximum applicable motor capacity when using 4 pole LS standard motor.

2) Rated capacity is based on 220V for 200V series and 440V for 400V series.

3) Refer to 15-3 of user's manual when carrier frequency setting (39) is above 3kHz.

4) Max. frequency setting range is extended to 300Hz when H40 (Control mode select) is set to 3 (Sensorless vector control).

5) Max. output voltage cannot be higher than the input voltage. It can be programmable below input voltage.

6) Self-Cooling

# **Standard Specifications**

iG5A

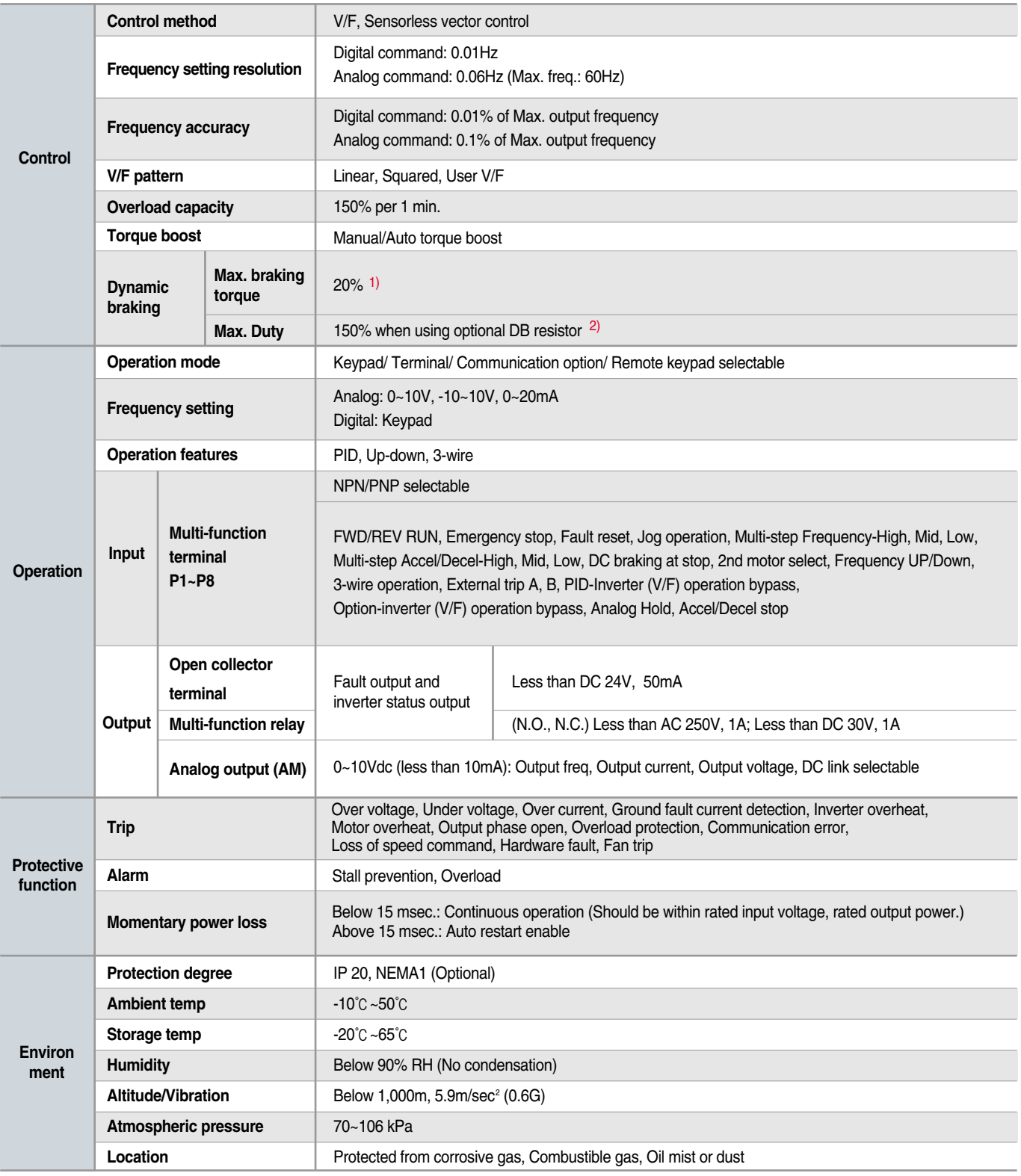

1) Means average braking torque during Decel to stop of a motor.<br>2) Refer to Chapter 16 of user's manual for DB resistor specification.

## **Wiring**

#### **:: 0.4~7.5kW**

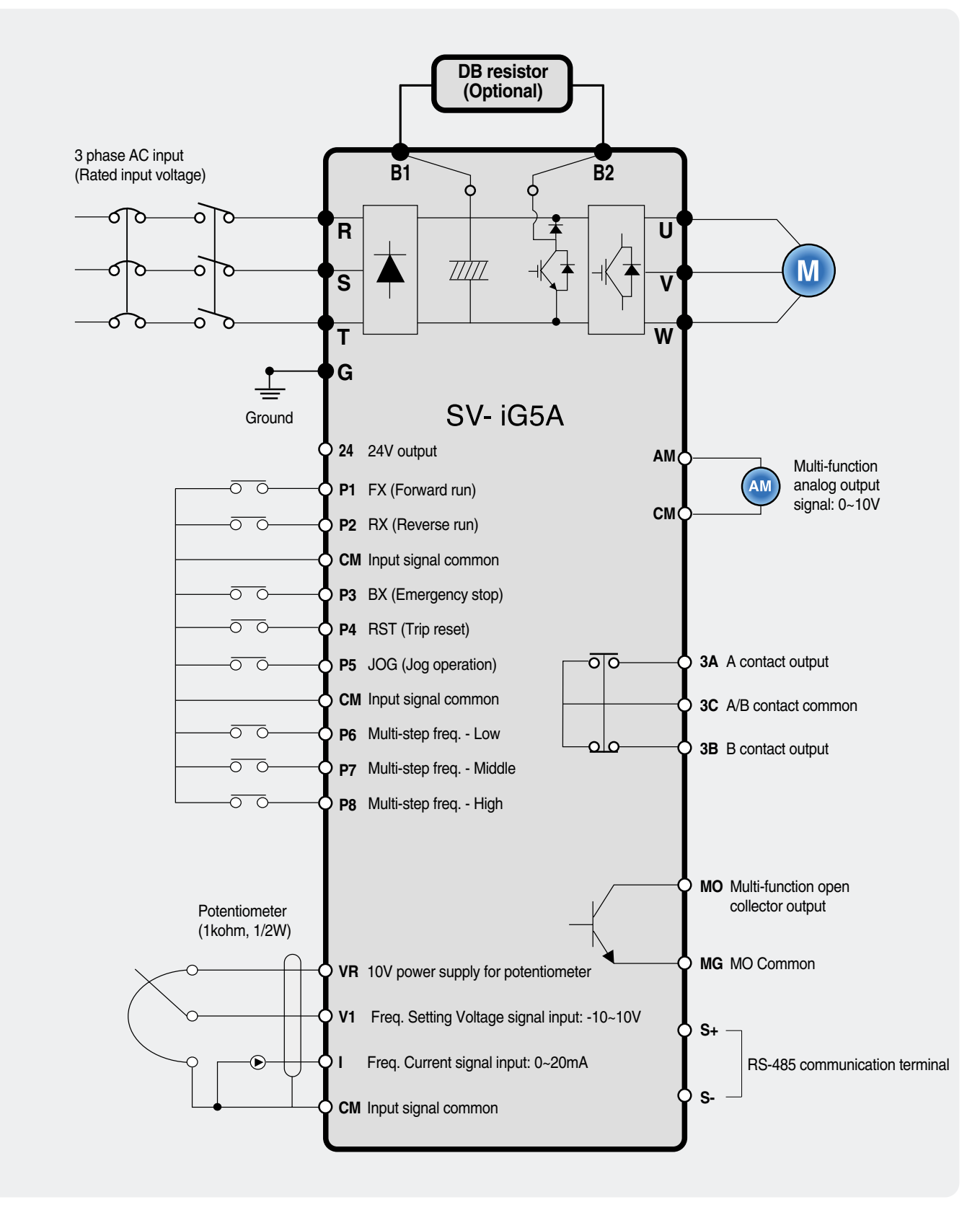

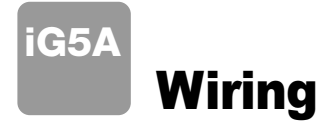

#### :: 11.0~22.0kW

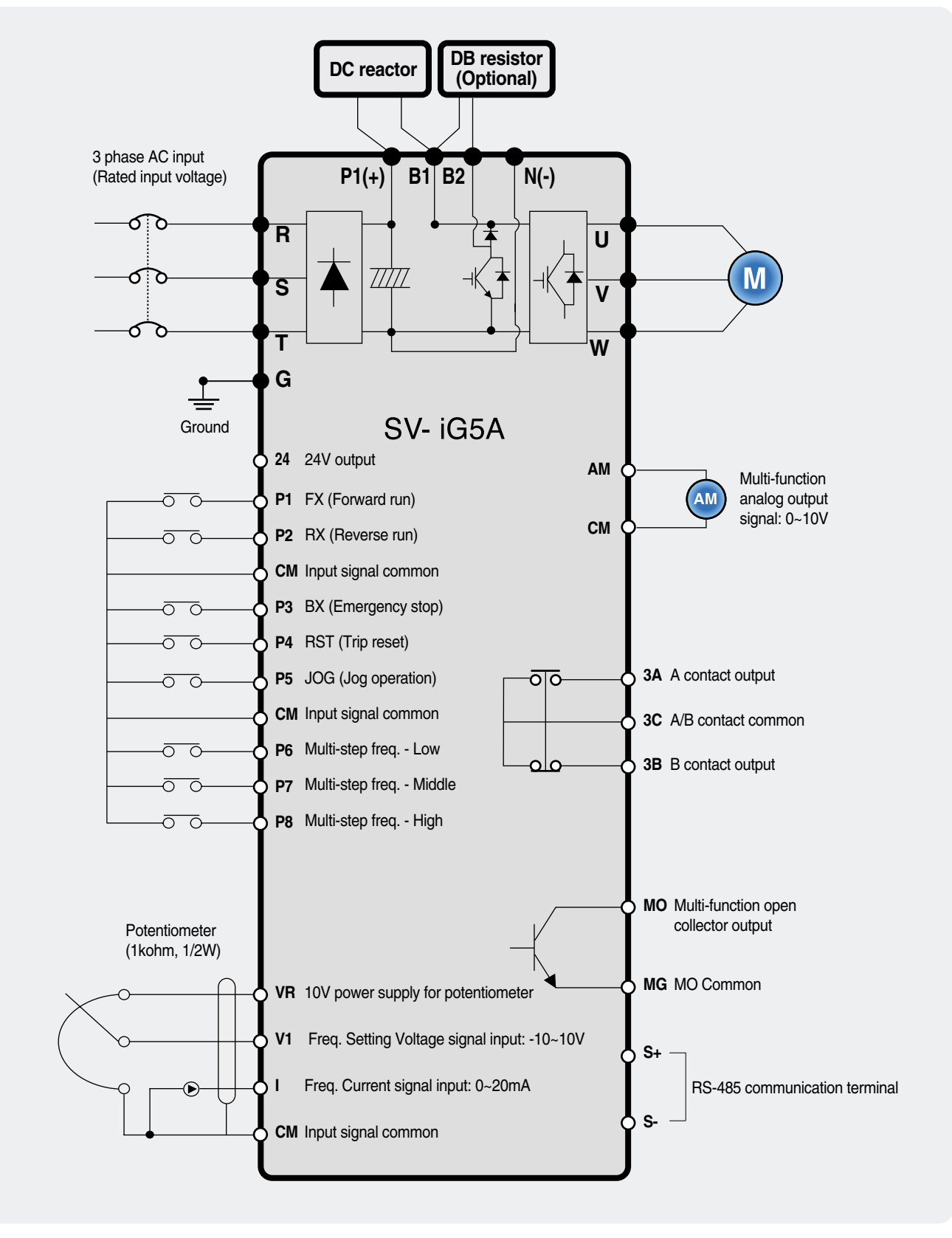

## **Terminal Configuration**

#### :: Specifications for power terminal block wiring

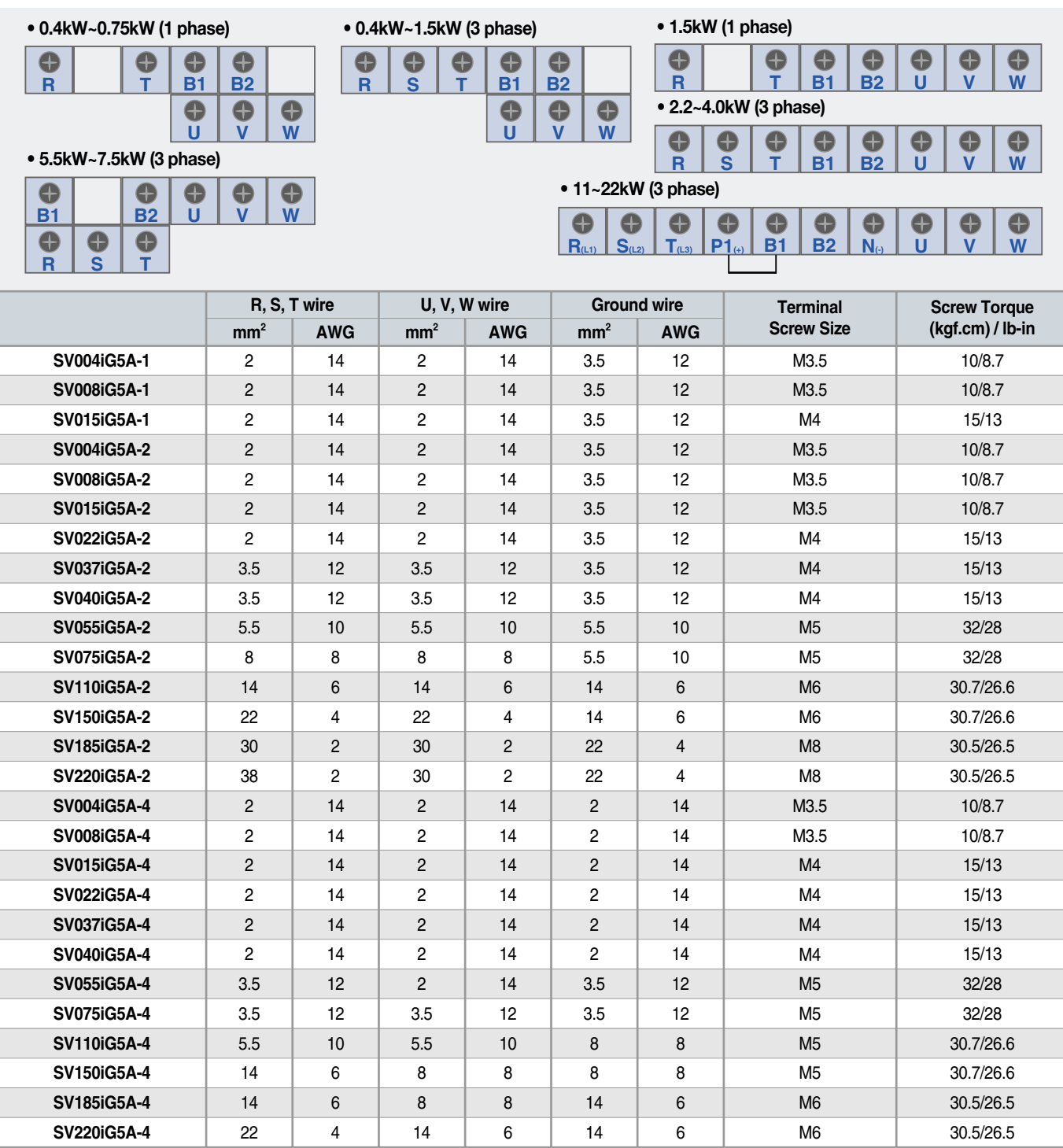

## iG5A **Terminal Configuration**

#### :: Control terminal specifications

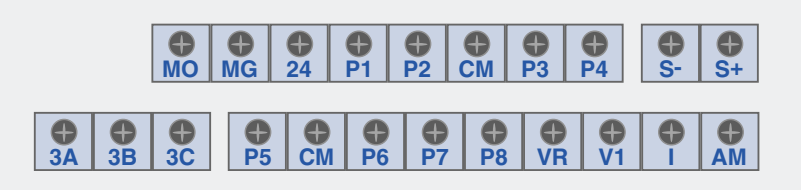

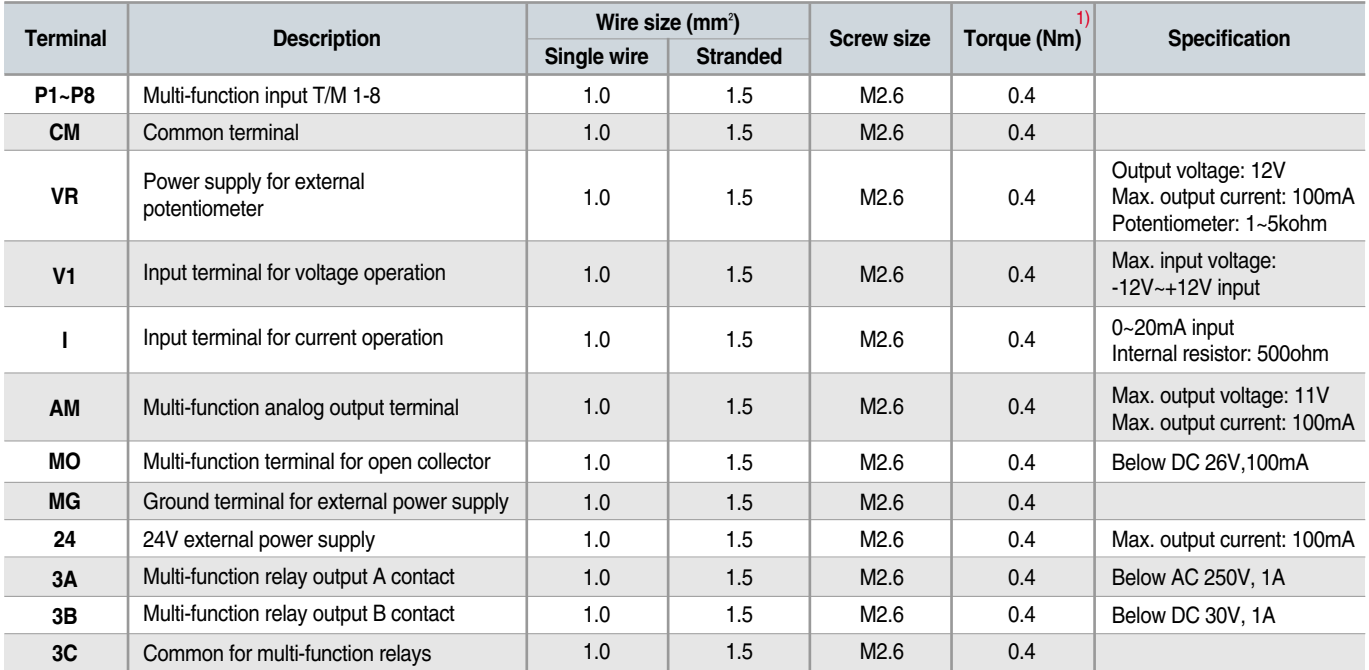

1) Use the recommended tightening torque when securing terminal screws.<br>  $*$  When you use external power supply (24V) for multi-function input terminal (P1~P8), apply voltage higher than 12V to activate.<br>  $*$  Tie the cont

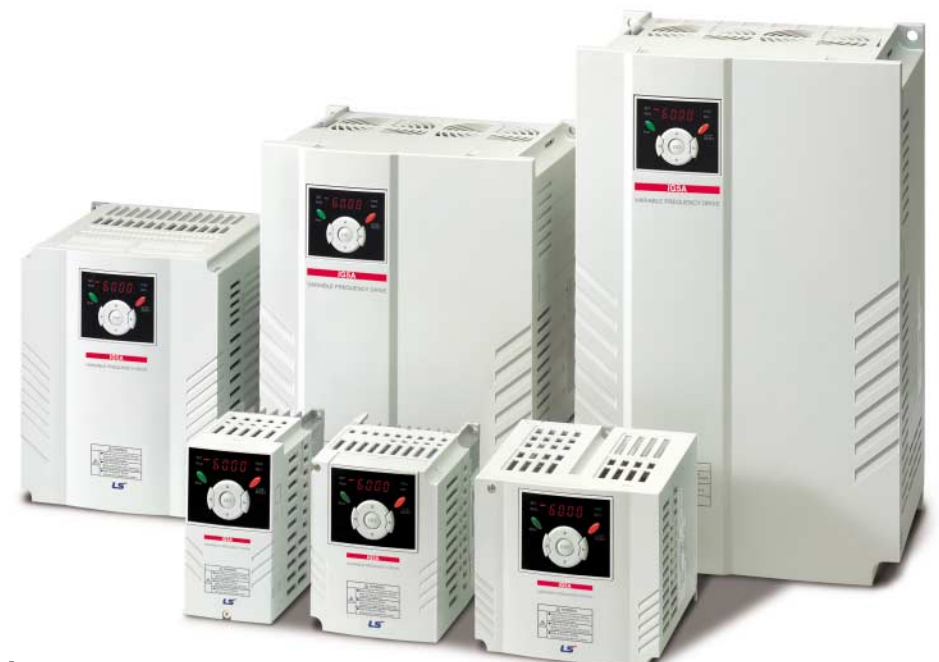

## **Keypad Features**

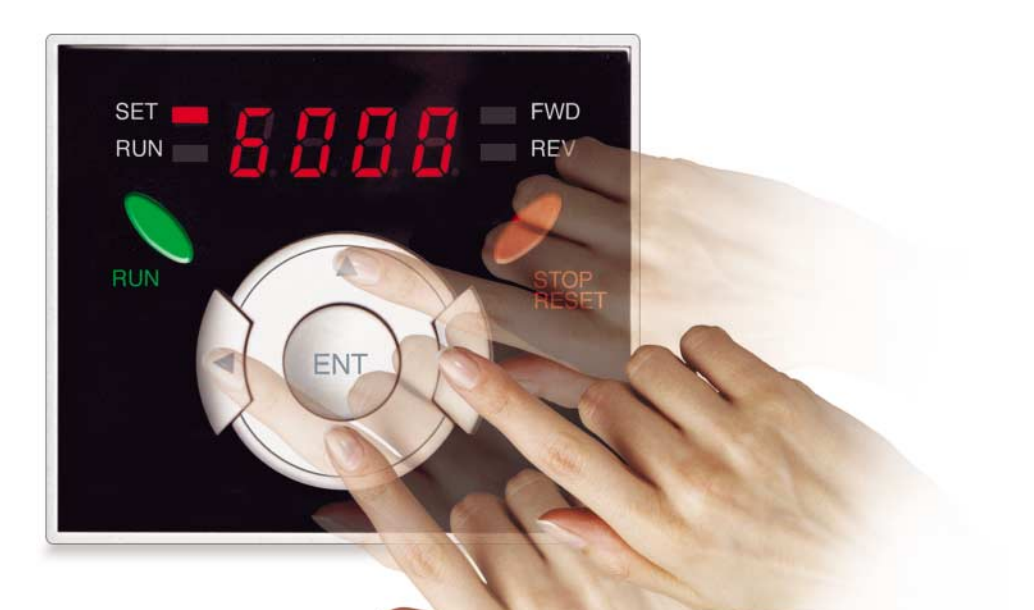

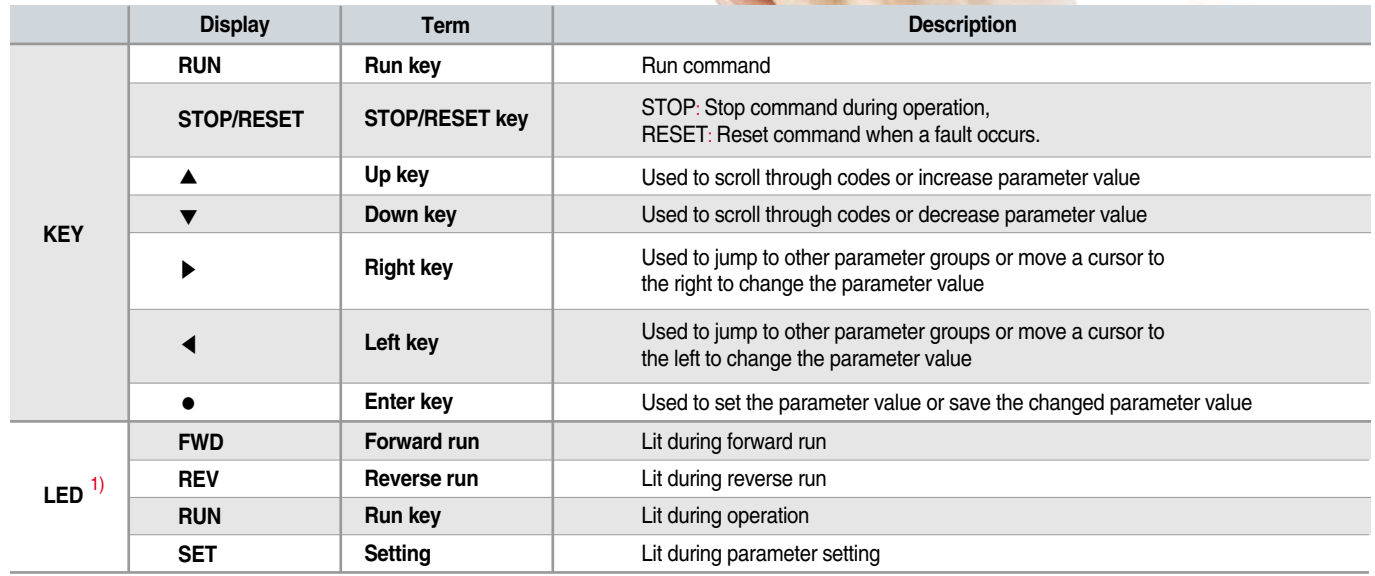

1) 4 LEDs above are set to blink when a fault occurs.

:: Dimensions

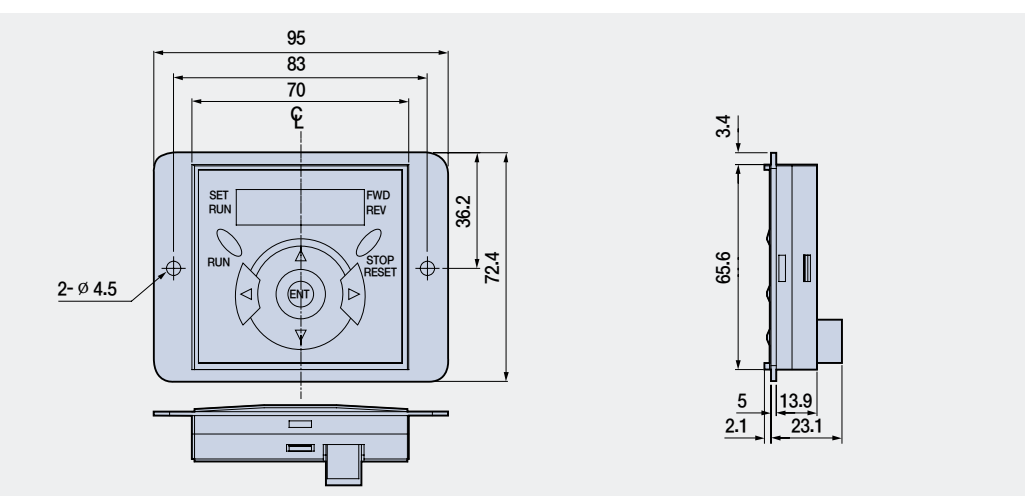

## **G5A Moving to Other Groups**

#### :: Parameter groups

There are 4 different parameter groups in iG5A series as shown below.

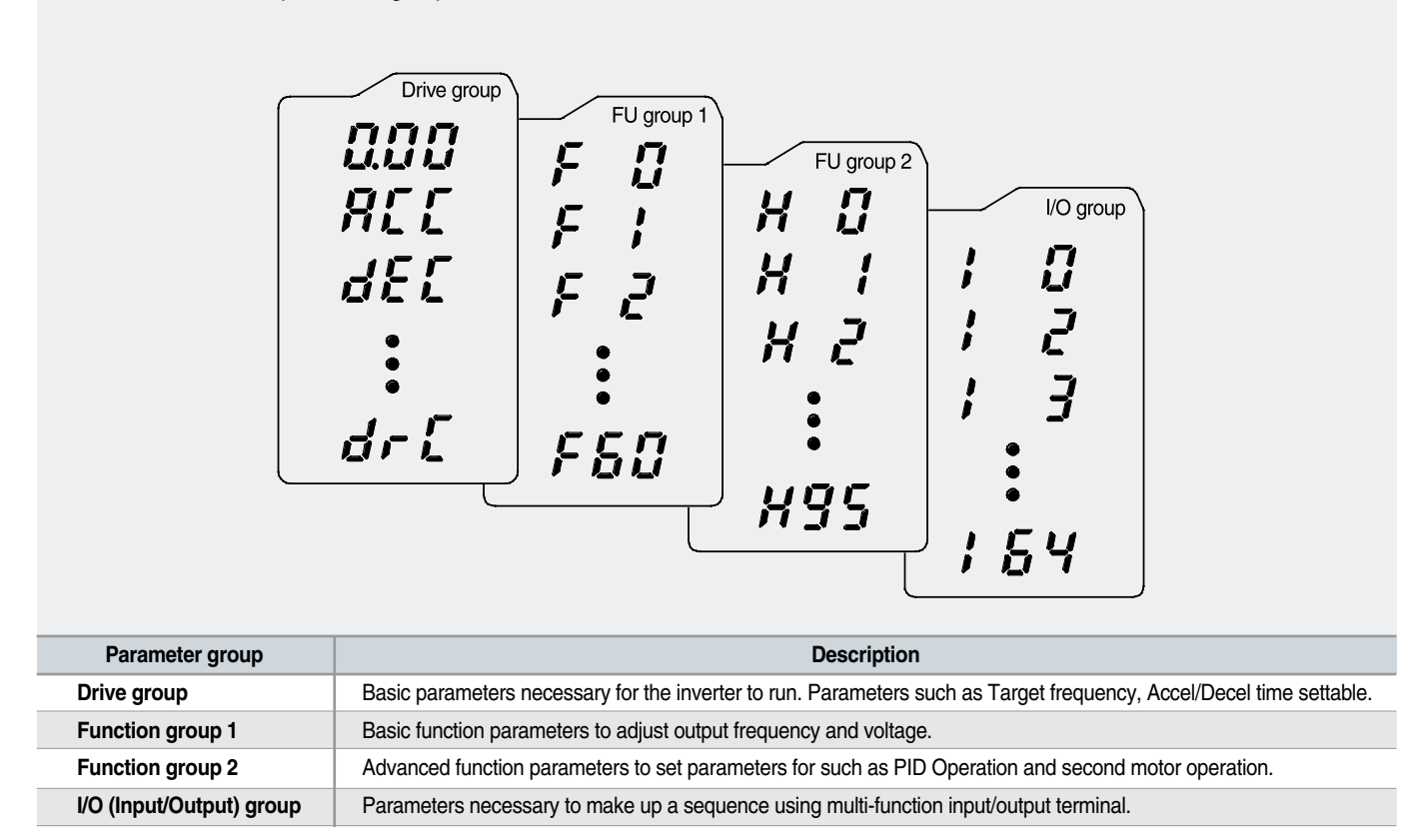

#### :: Moving to other groups

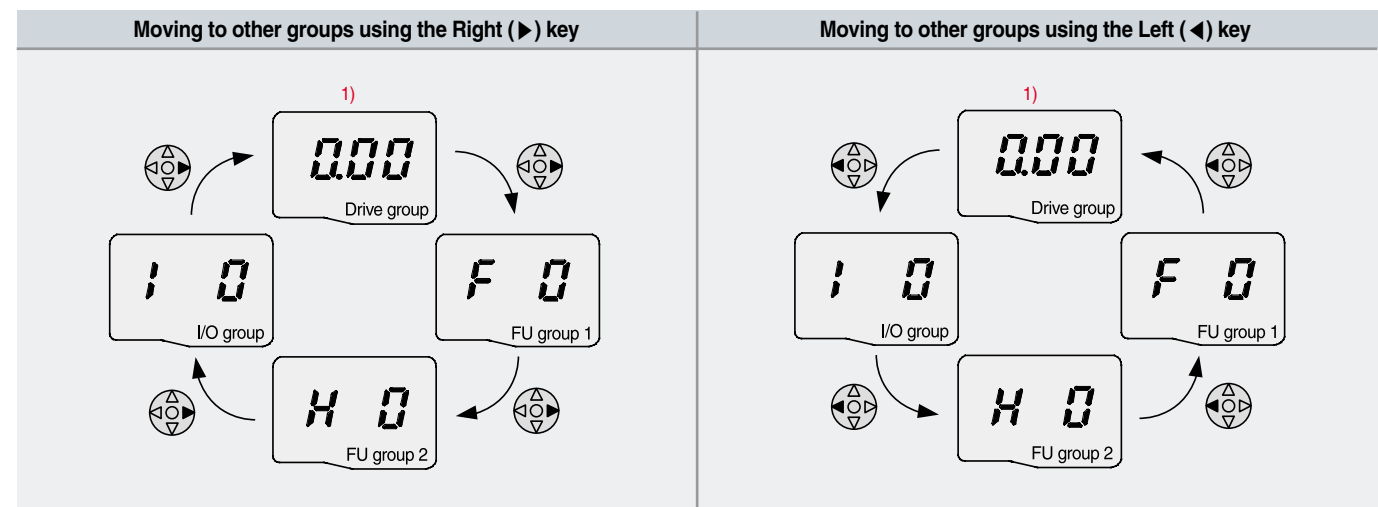

1) Target frequency can be set at 0.0 (the 1st code of drive group). Even though the preset value is 0.0, it is user-settable. The changed frequency will be displayed after it is changed.

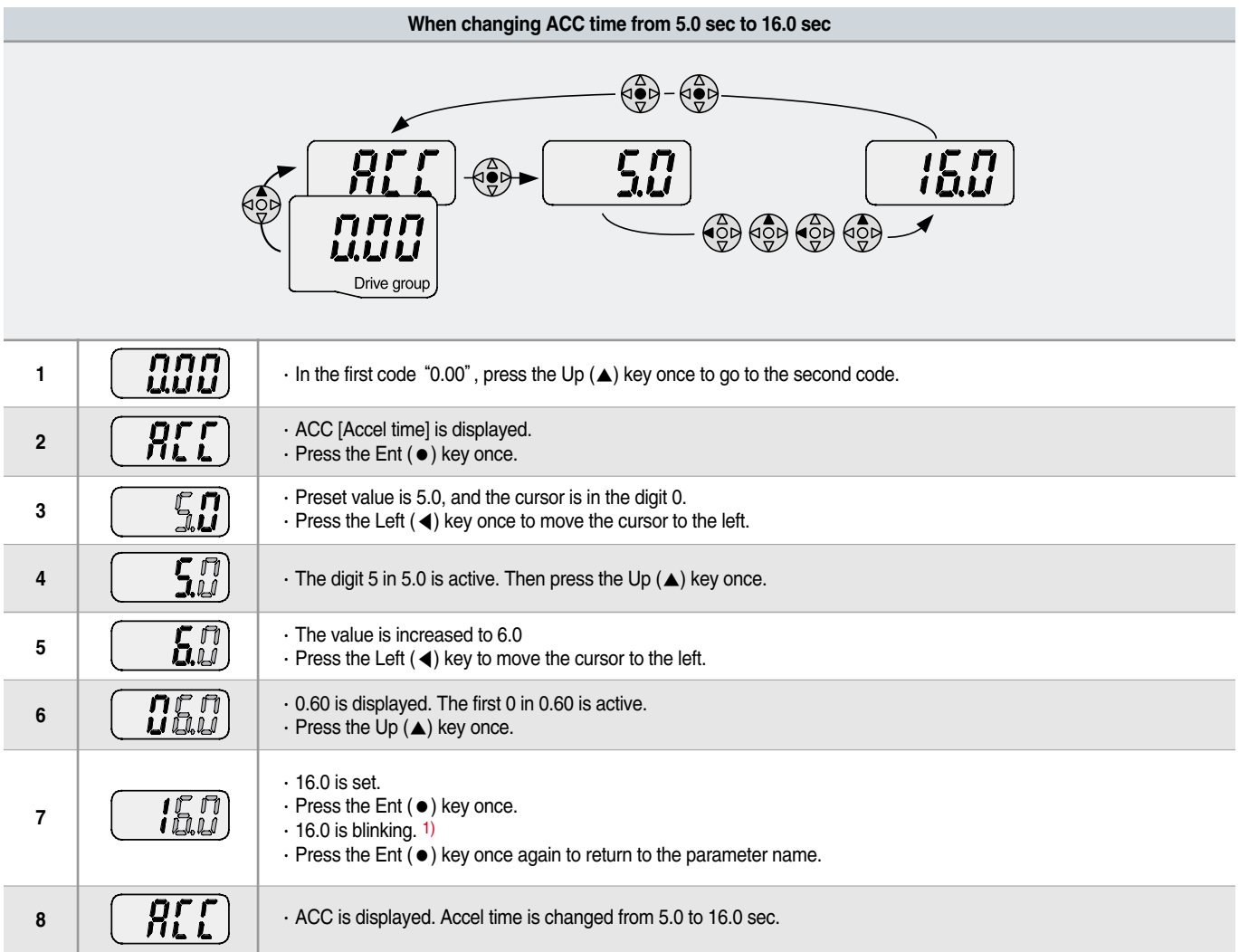

1) Pressing the Left ( $\triangle$ )/Right ( $\triangleright$ )/Up ( $\triangle$ )/Down ( $\ntriangleright$ ) key while a cursor is blinking will cancel the parameter value change.<br>Pressing the Ent ( $\bullet$ ) key in this status will enter the value into memory.

 $*$  In step 7, pressing the Left ( $\blacktriangleleft$ ) or Right ( $\blacktriangleright$ ) key while 16.0 is blinking will disable the setting.

 $\overline{\phantom{a}}$ 

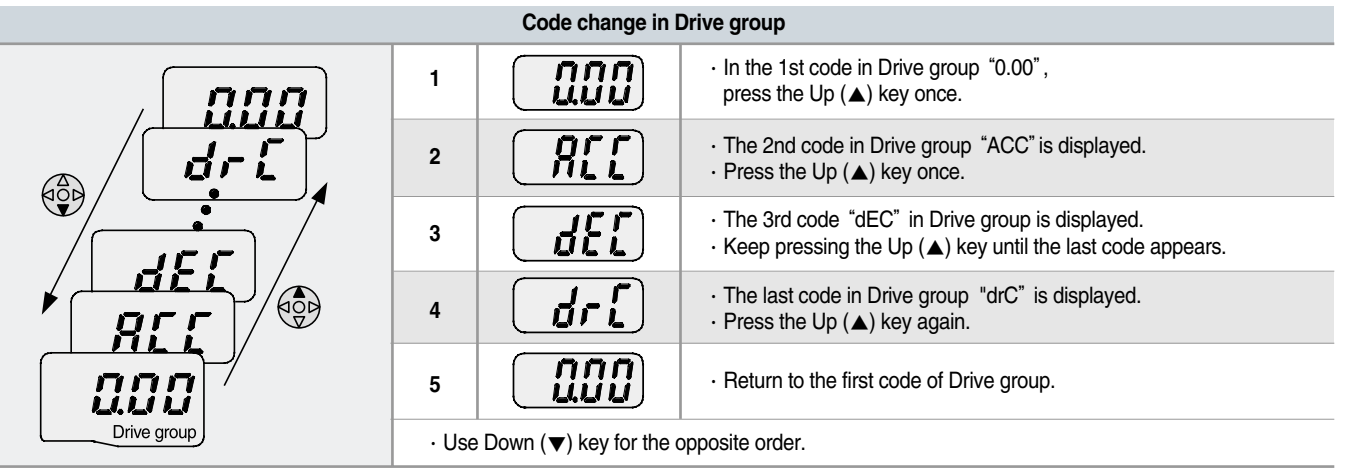

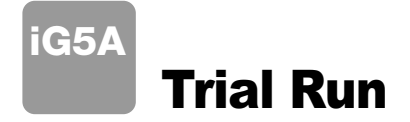

#### \*\* Multi-step operation + Run/Stop via FX/RX + Max. frequency change

#### **Operation condition**

Operation command: Run/Stop via FX/RX

Frequency command: Multi-step operation [Low (20), Middle (30), High (80)]

Max. frequency change: From 60Hz to 80Hz

### Wiring

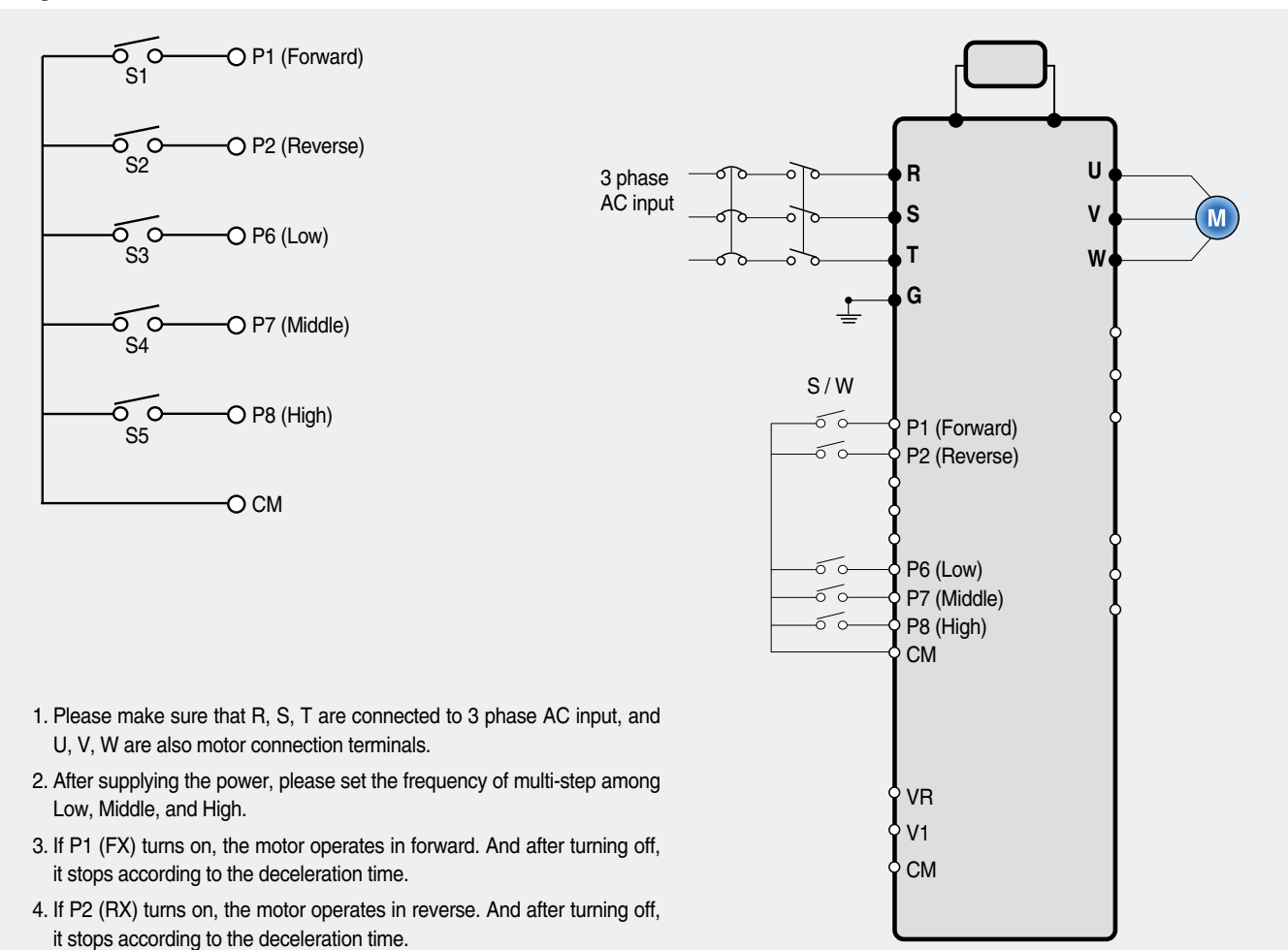

#### **Parameter setting**

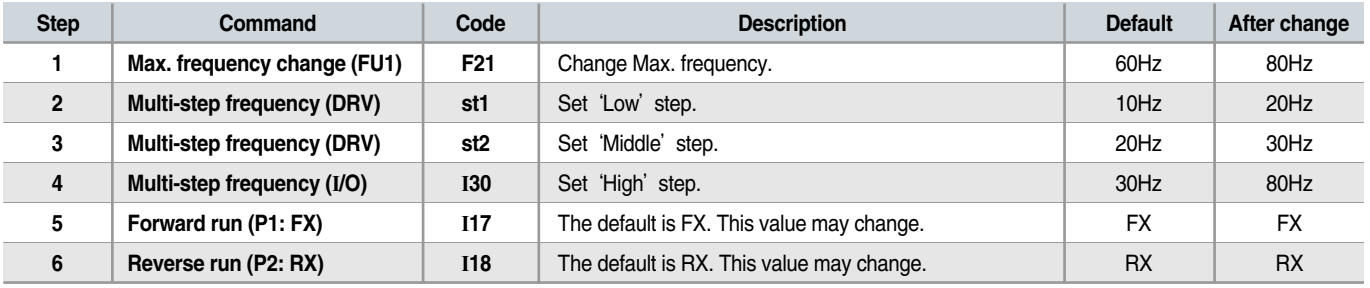

#### \*\* Potentiometer (Volume) + Run/Stop via FX/RX + Accel/Decel time change

#### **Operation condition**

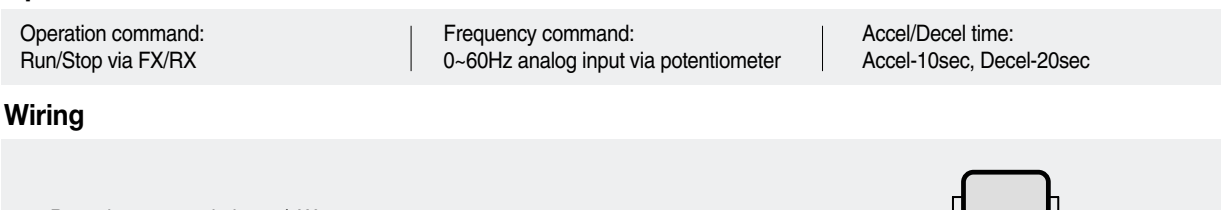

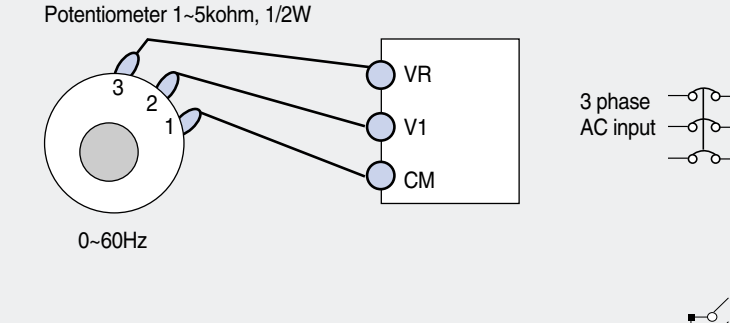

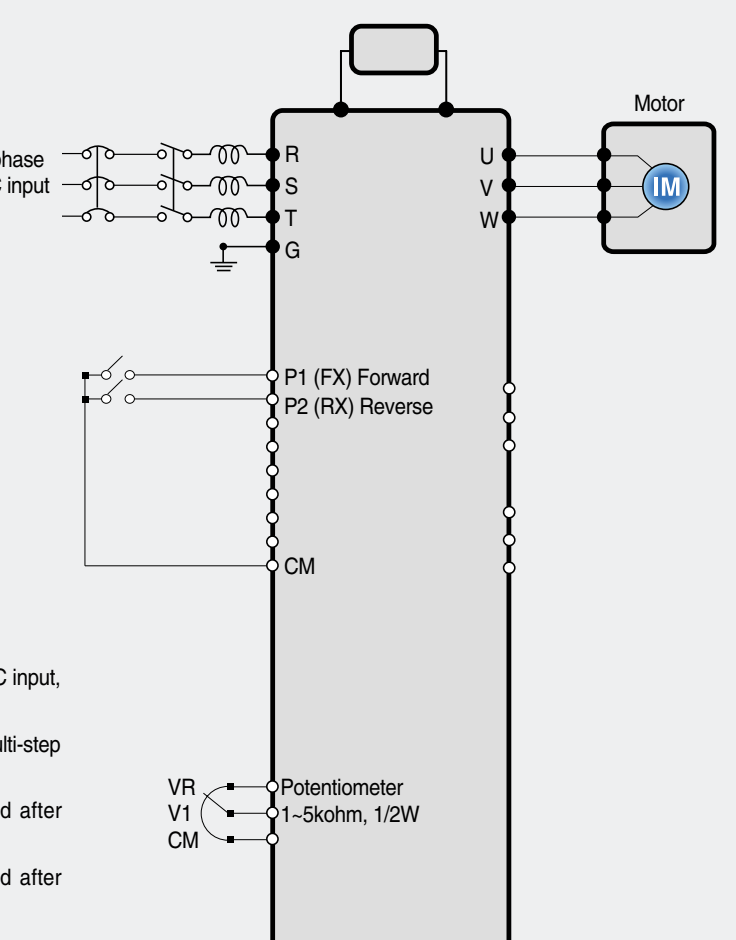

- 1. Please make sure that R. S. T are connected to 3 phase AC input. and U, V, W are also motor connection terminals.
- 2. After supplying the power, please set the frequency of multi-step among Low, Middle, and High.
- 3. If P1 (FX) turns on, the motor operates in forward. And after turning off, it stops according to the deceleration time.
- 4. If P2 (RX) turns on, the motor operates in reverse. And after turning off, it stops according to the deceleration time.
- 5. Control the motor's speed via potentiometer.

#### **Parameter setting**

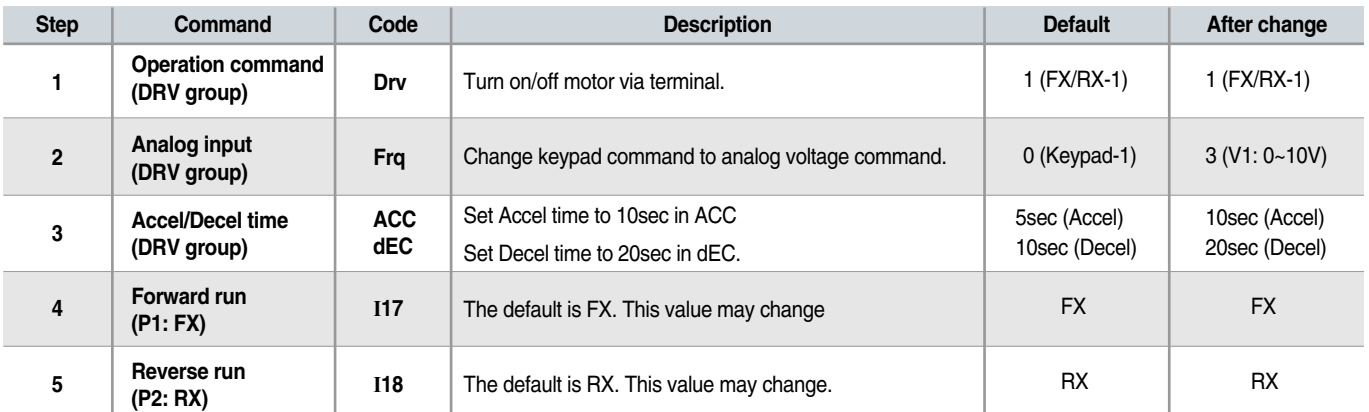

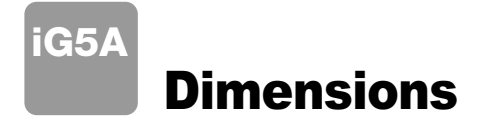

### :: SV004iG5A-2 / SV008iG5A-2, SV004iG5A-4 / SV008iG5A-4

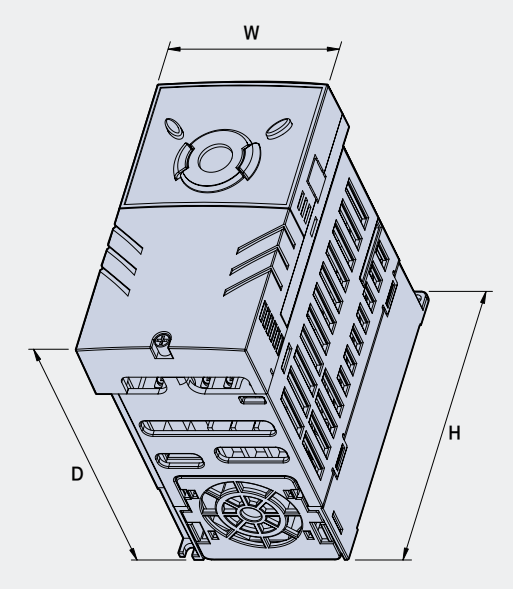

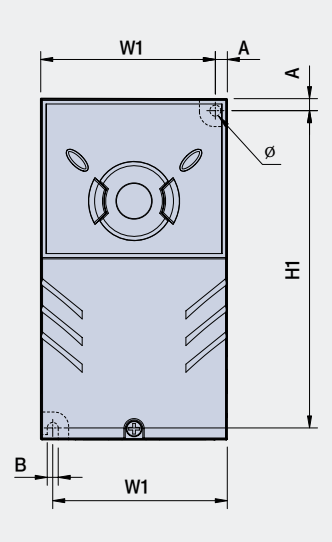

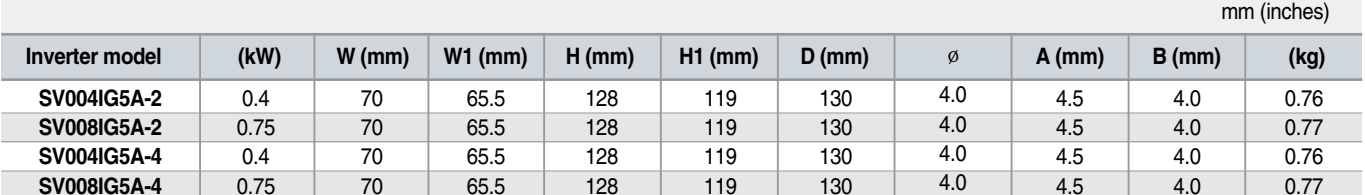

### :: SV015iG5A-2 / SV015iG5A-4

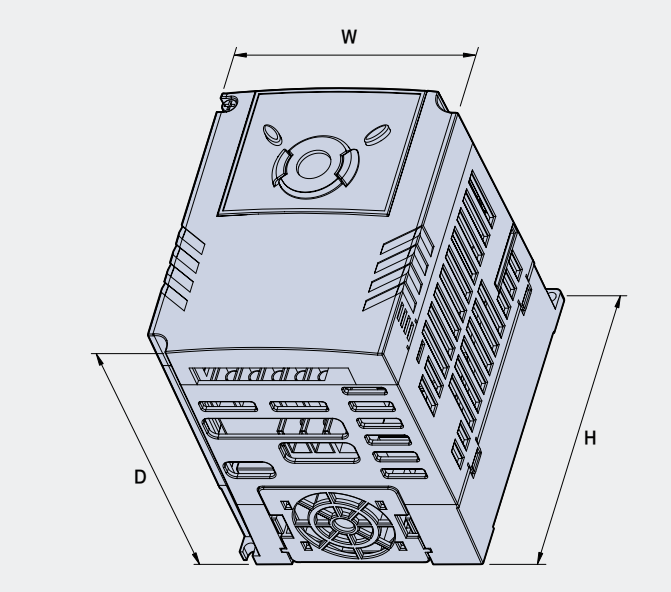

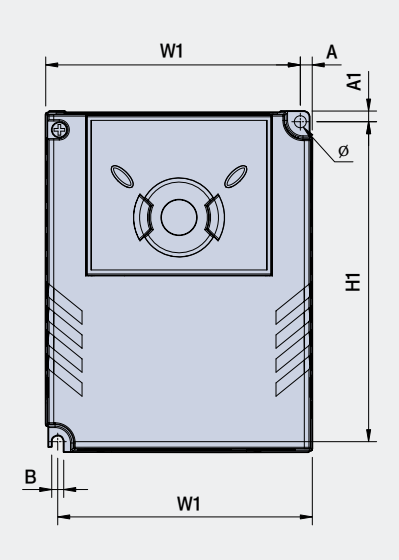

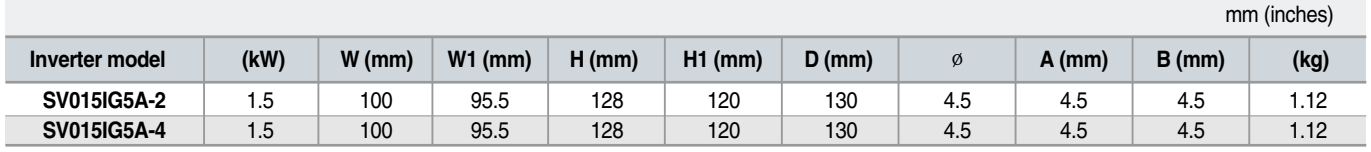

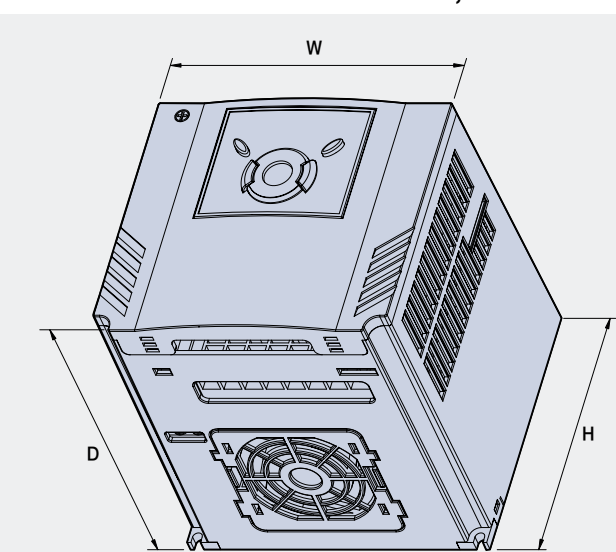

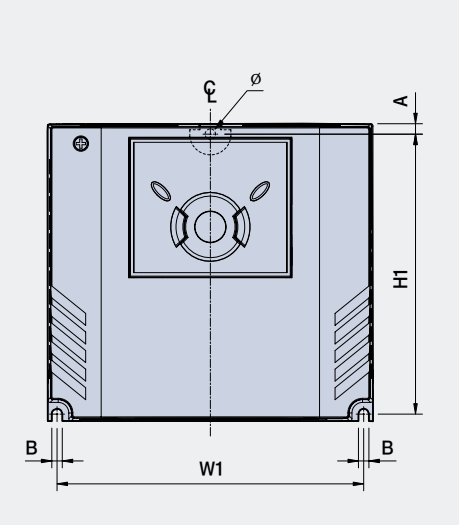

mm (inches)

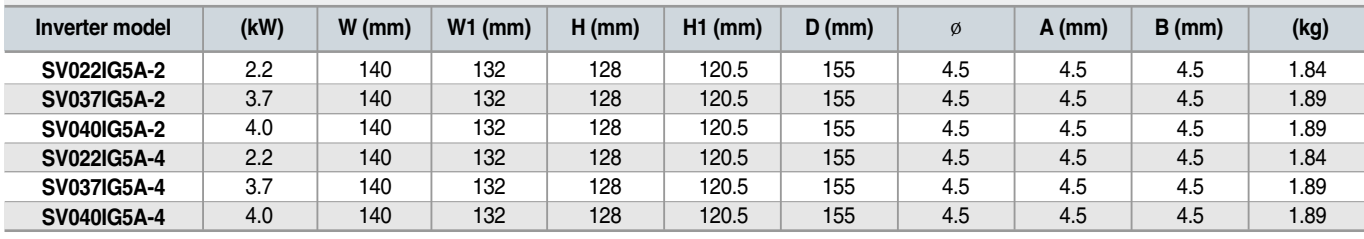

### :: SV055iG5A-2 / SV075iG5A-2, SV055iG5A-4 / SV075iG5A-4

5.5

7.5

SV075IG5A-4

180

180

170

170

220

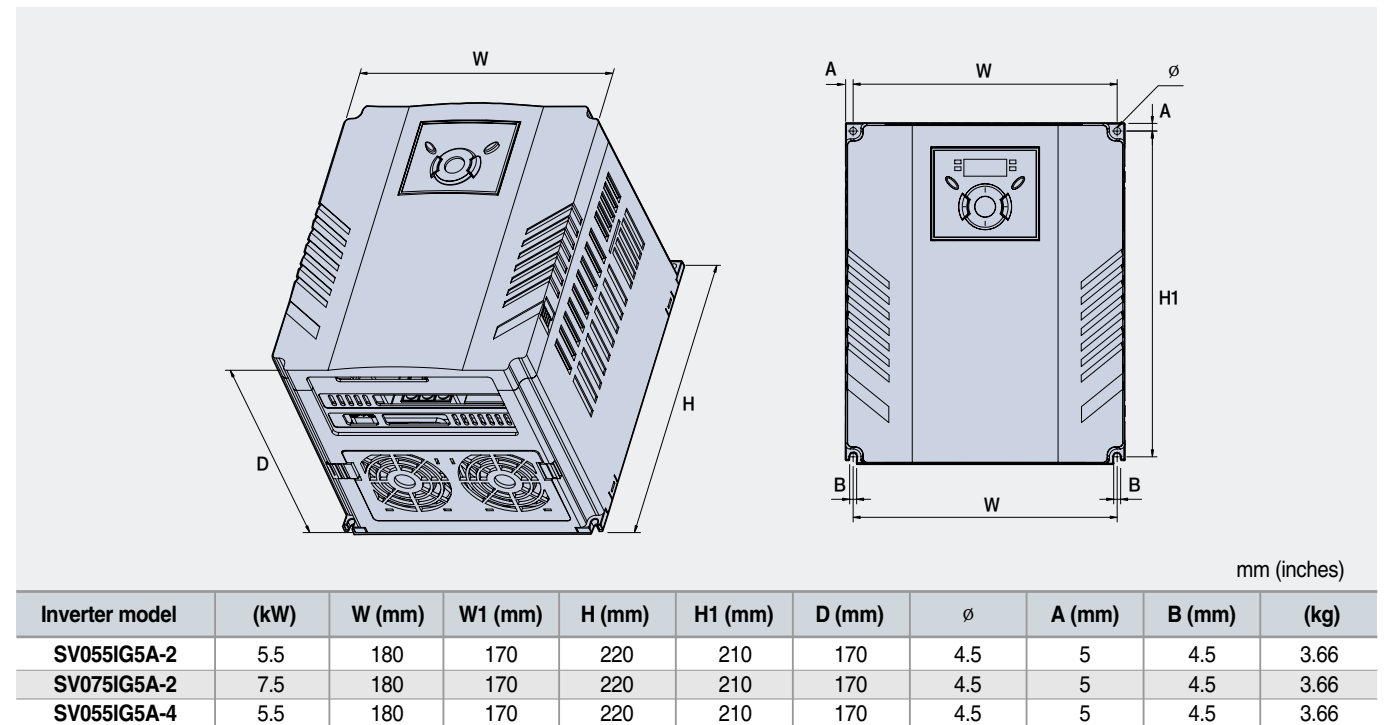

210

 $210$ 

170

170

 $4.5$ 

 $4.5$ 

 $\overline{5}$ 

 $\overline{5}$ 

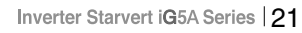

 $4.5$ 

 $4.5$ 

3.66

3.66

### :: SV022iG5A-2 / SV037iG5A-2 / SV040iG5A-2, SV022iG5A-4 / SV037iG5A-4 / SV040iG5A-4

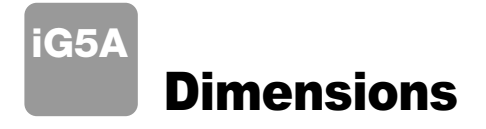

#### :: SV110iG5A-2 / SV150iG5A-2 / SV110iG5A-4 / SV150iG5A-4

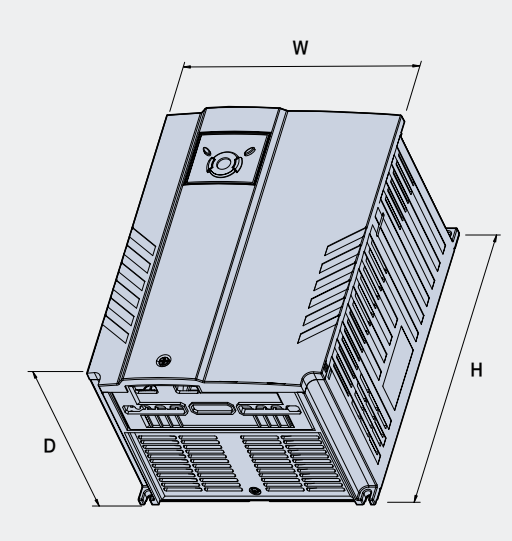

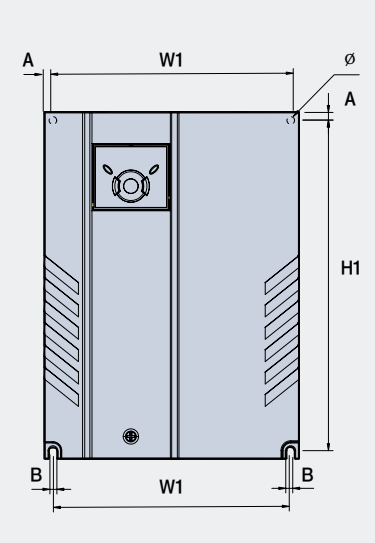

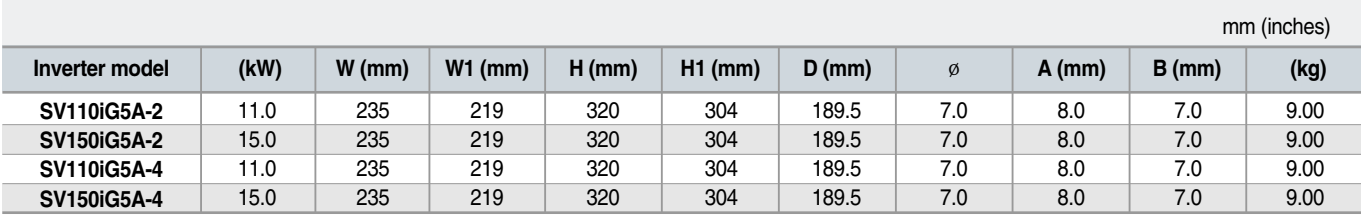

#### :: SV185iG5A-2 / SV220iG5A-2 / SV185iG5A-4 / SV220iG5A-4

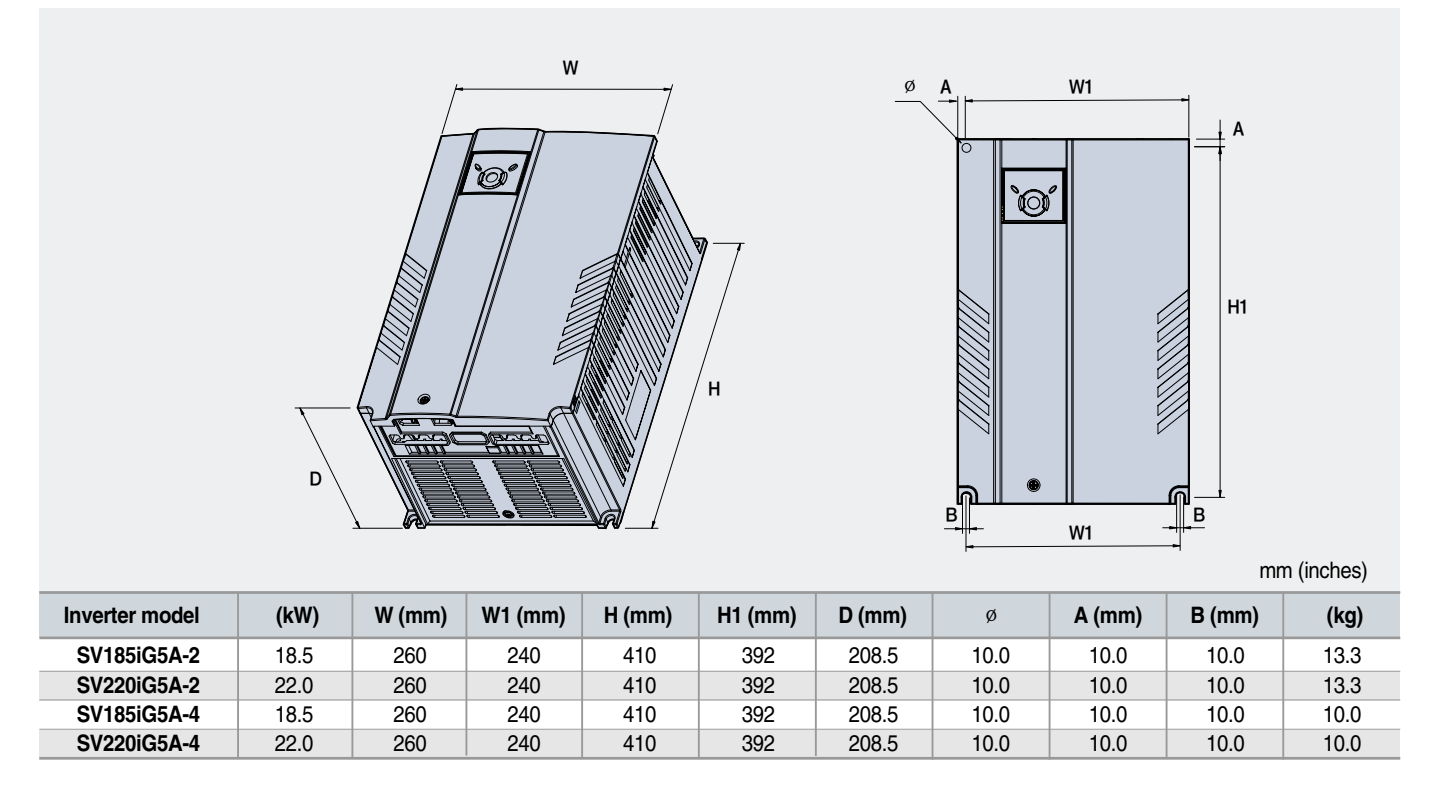

## **Braking Resistors and Peripheral Devices**

### <sup>1</sup>: Braking resistors

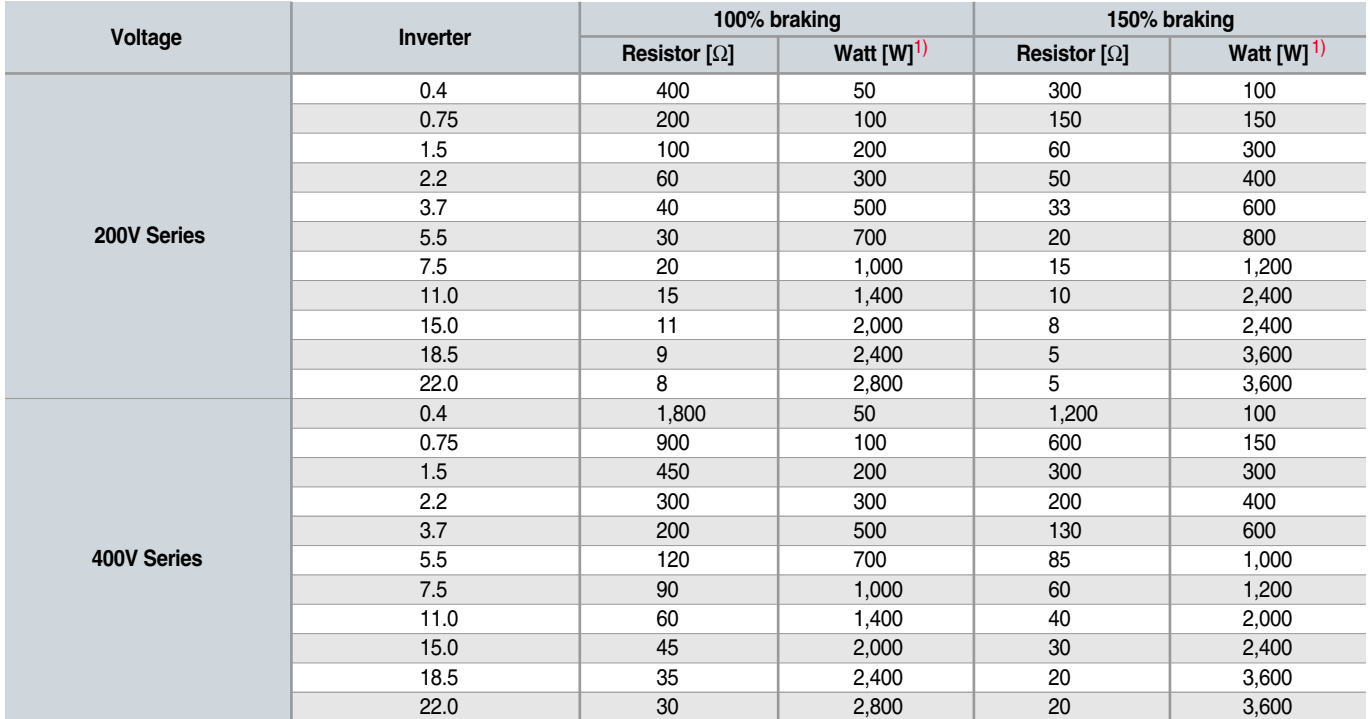

1) The wattage is based on Enable Duty (%ED) with continuous braking time 15sec.

#### :: Breakers

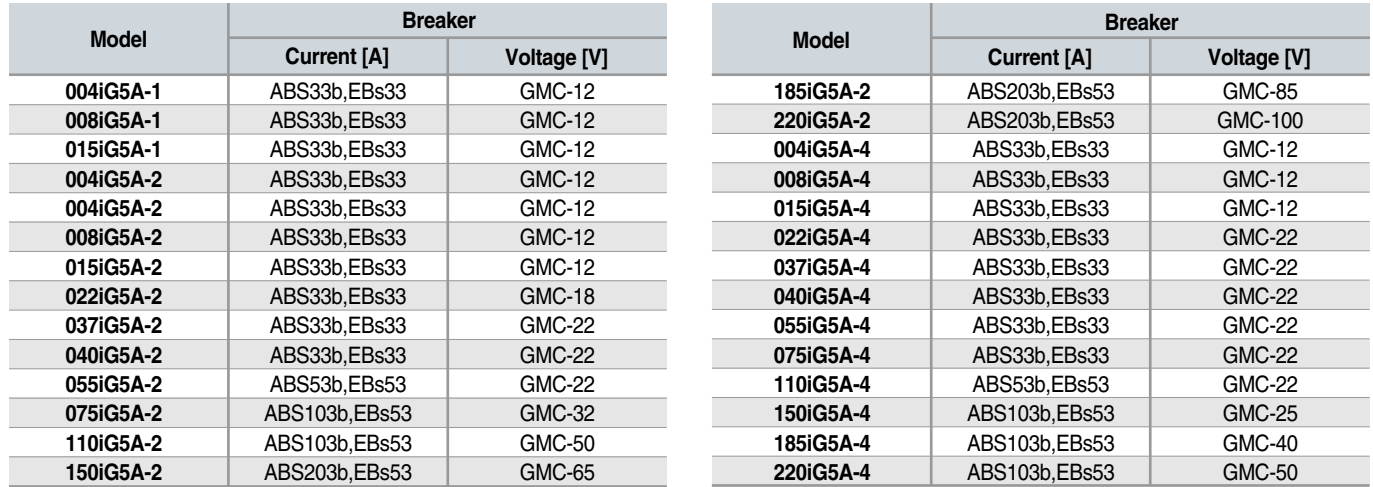

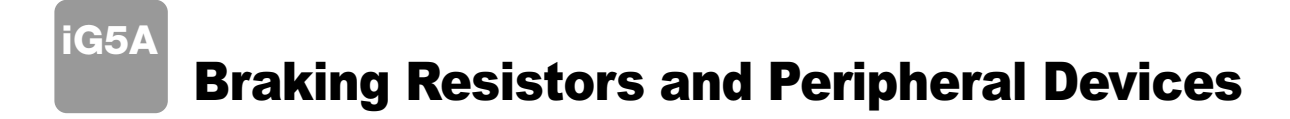

### **:: Fuses & AC reactors**

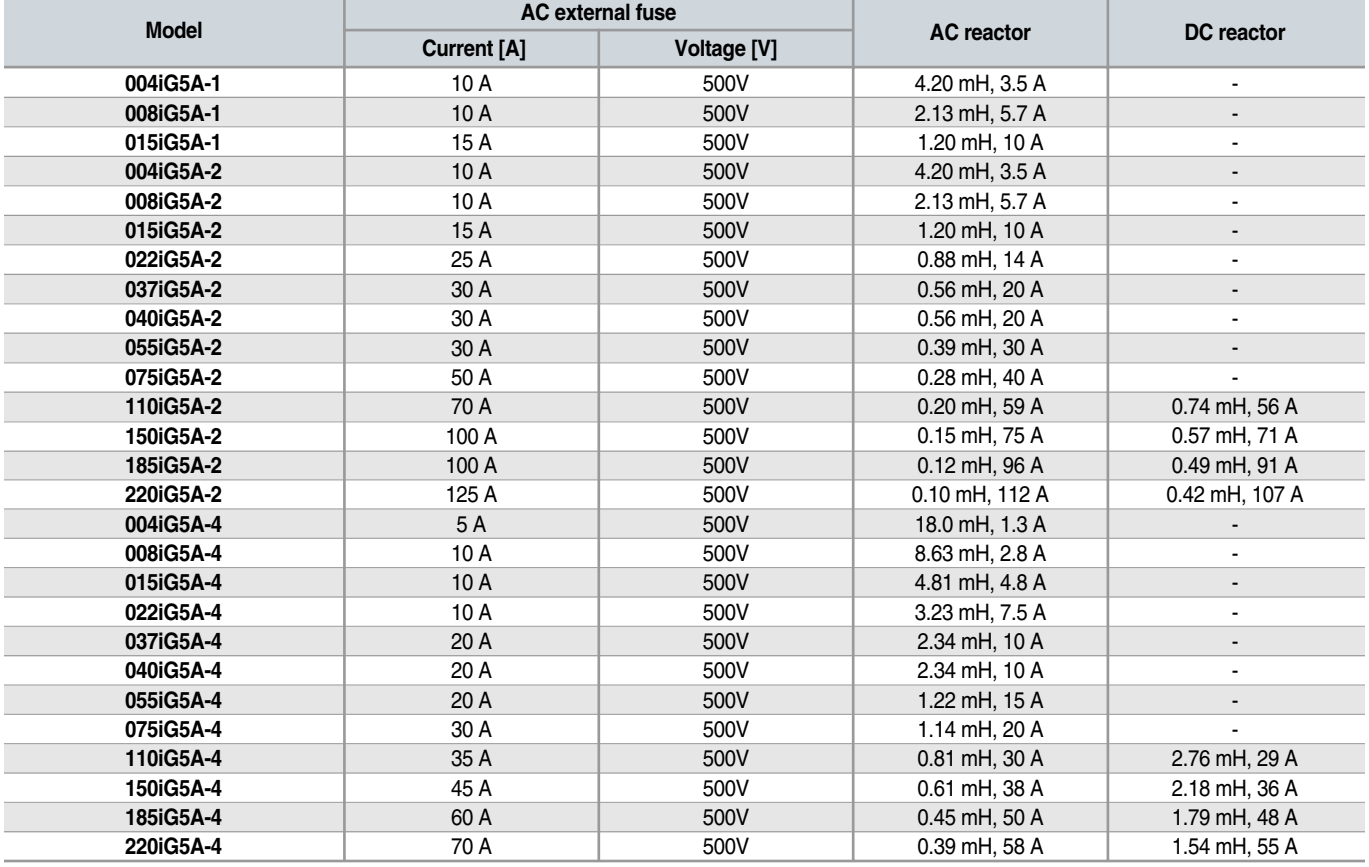

## **Function List**

#### :: Drive Group

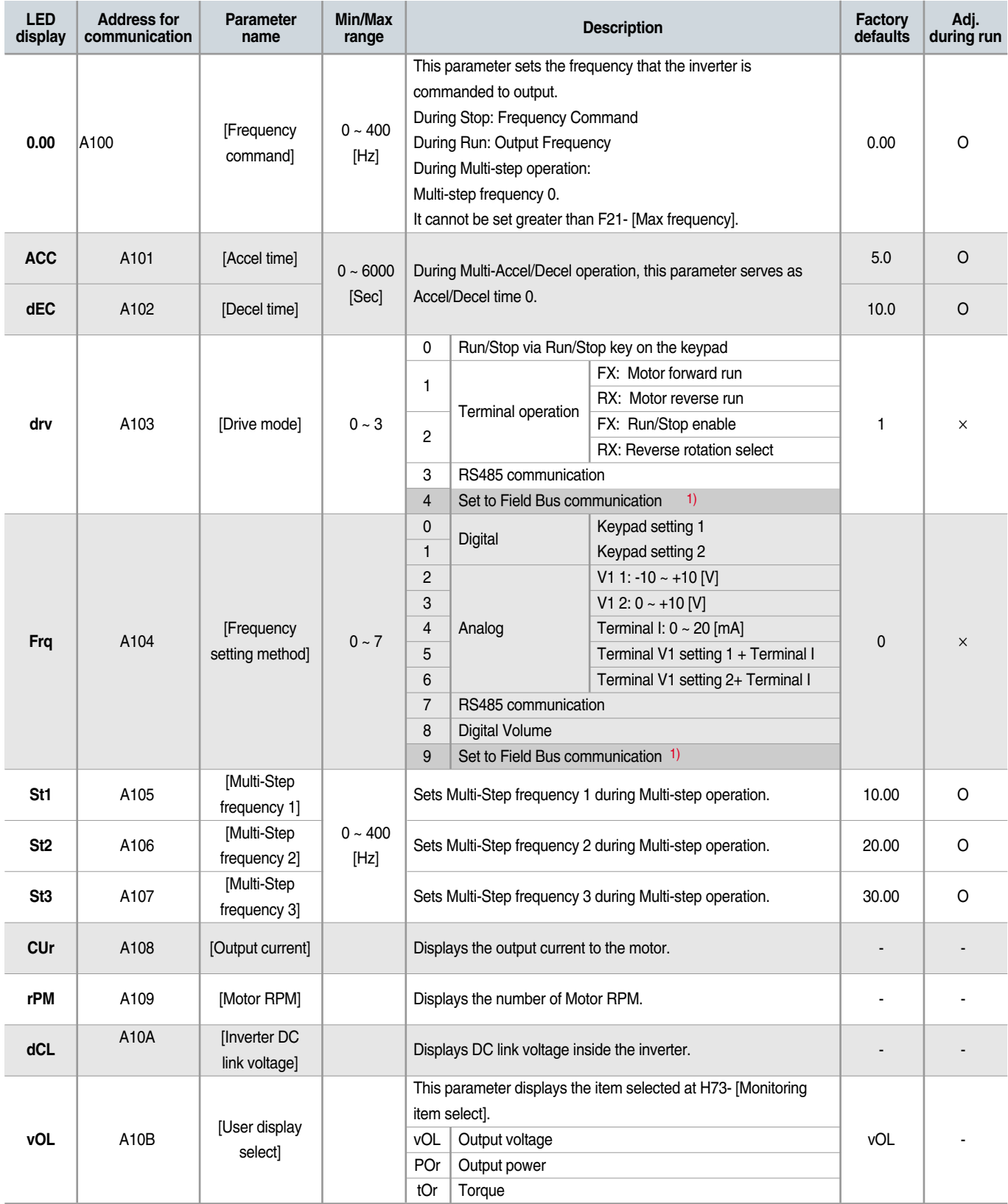

1) This function can be available with iG5A Communication Option Module.

## **iG5A Function List**

### :: Drive Group

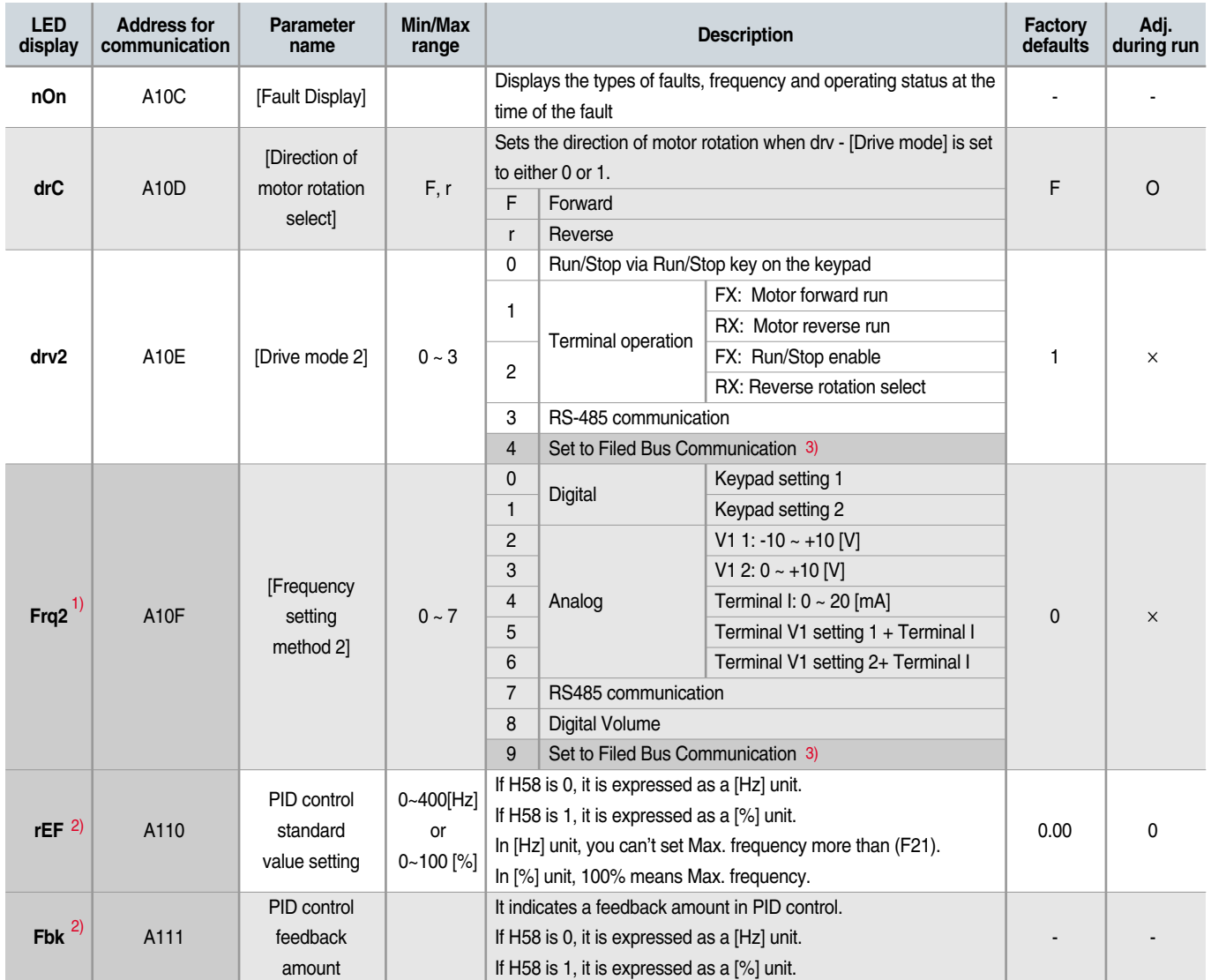

1) Only displayed when one of the Multi-function input terminals 1-8 [117~124] is set to "22".<br>2) It is indicated when H49(PID control selection) is 1.<br>3) This function can be available with iG5A Communication Option Modul

#### <sup>2</sup> Function group 1

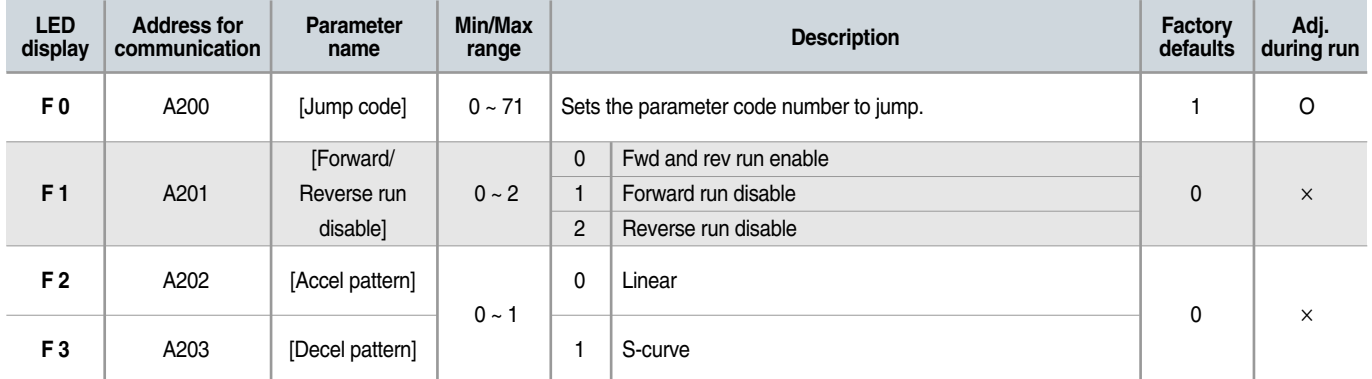

### <sup>2</sup> Function group 1

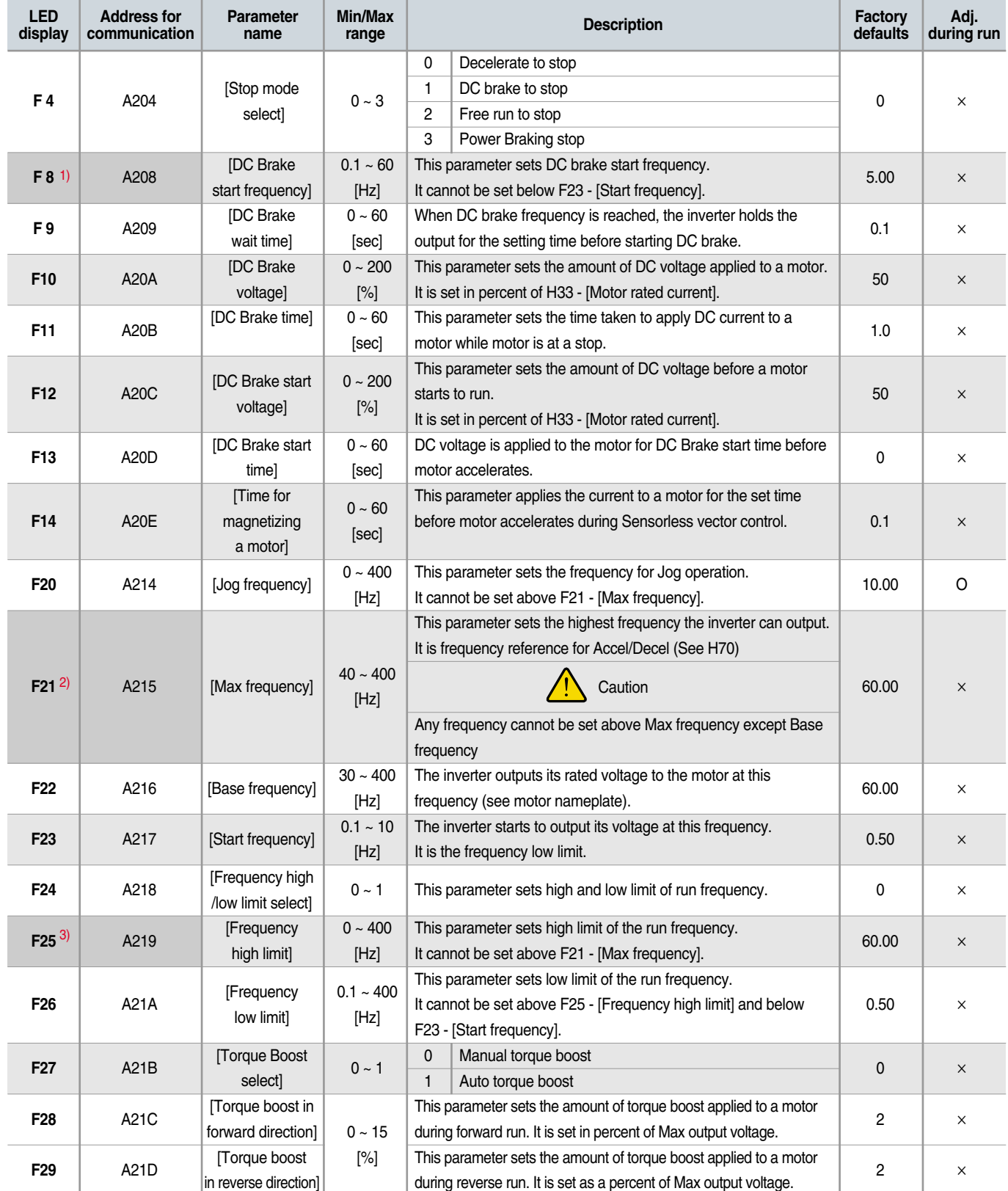

1) Only displayed when F 4 is set to 1 (DC brake to stop).<br>
2) If H40 is set to 3 (Sensorless vector), Max. frequency is settable up to 300Hz.<br>
3) Only displayed when F24 (Frequency high/low limit select) is set to 1.

## iG5A **Function List**

## **::** Function group 1

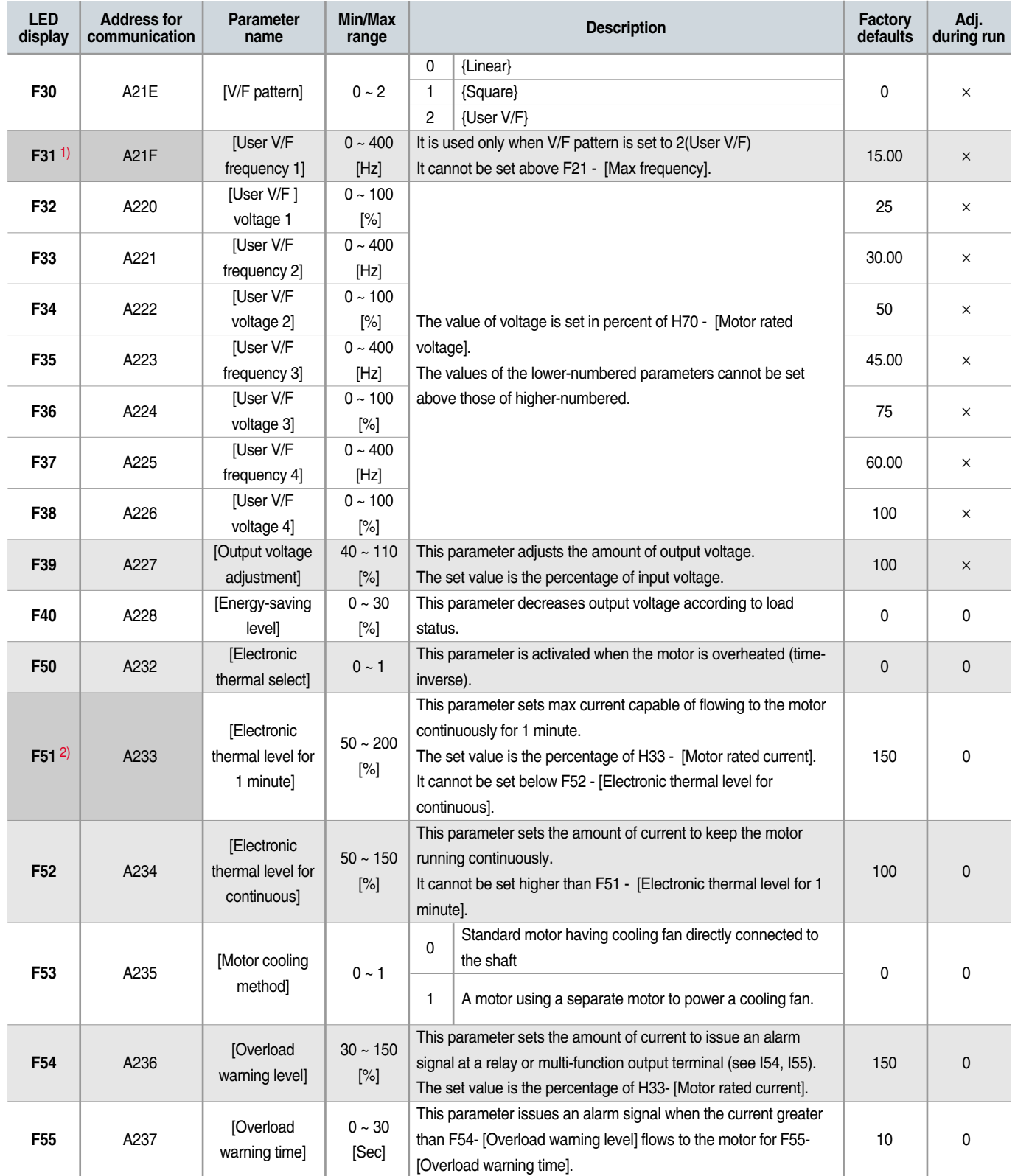

1) Set F30 to 2(User V/F) to display this parameter.<br>2) Set F50 to 1 to display this parameter.

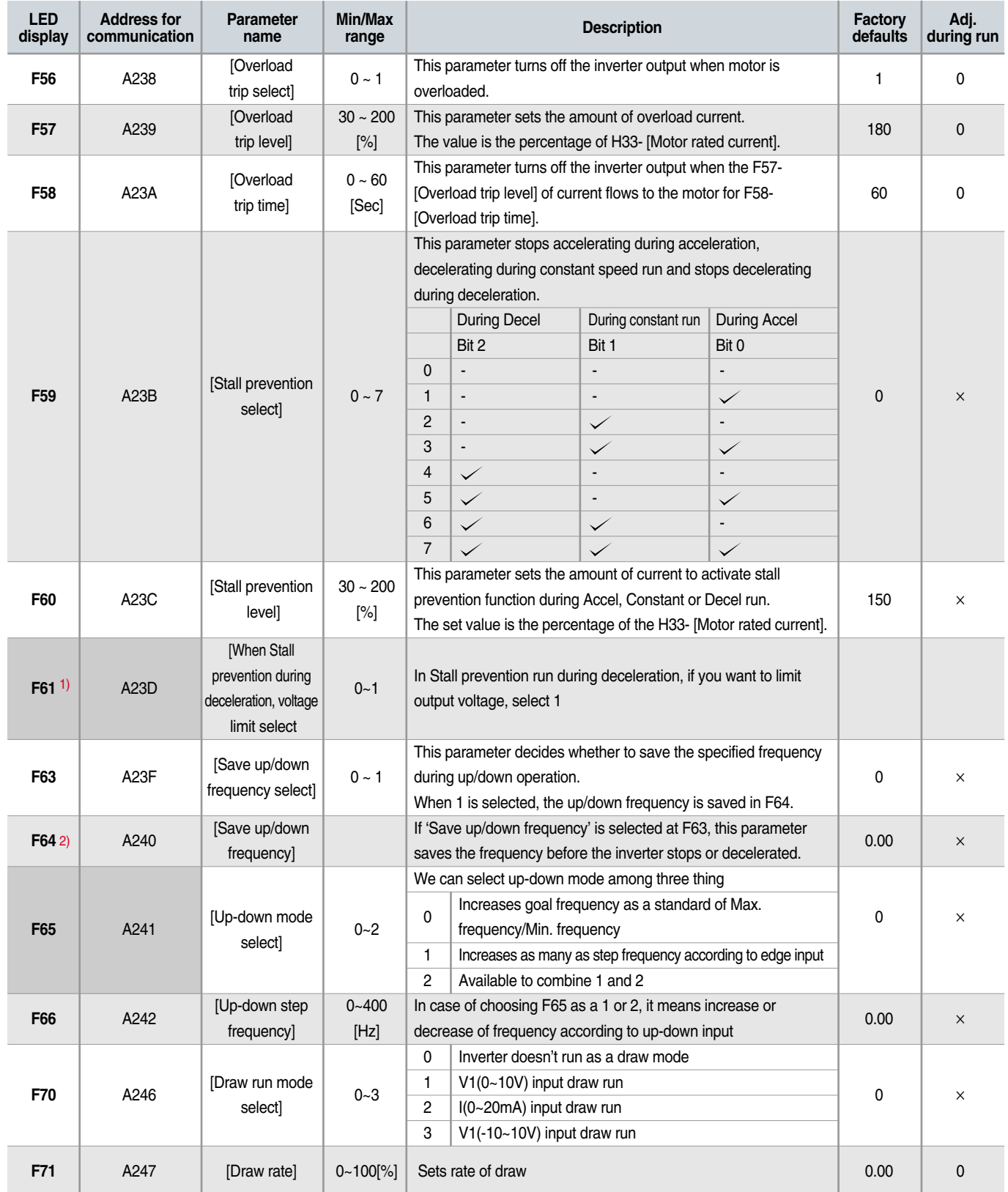

1) It is indicated when setting bit 2 of F59 as 1<br>2) Set F63 to 1 to display this parameter.

## iG5A **Function List**

## **::** Function group 2

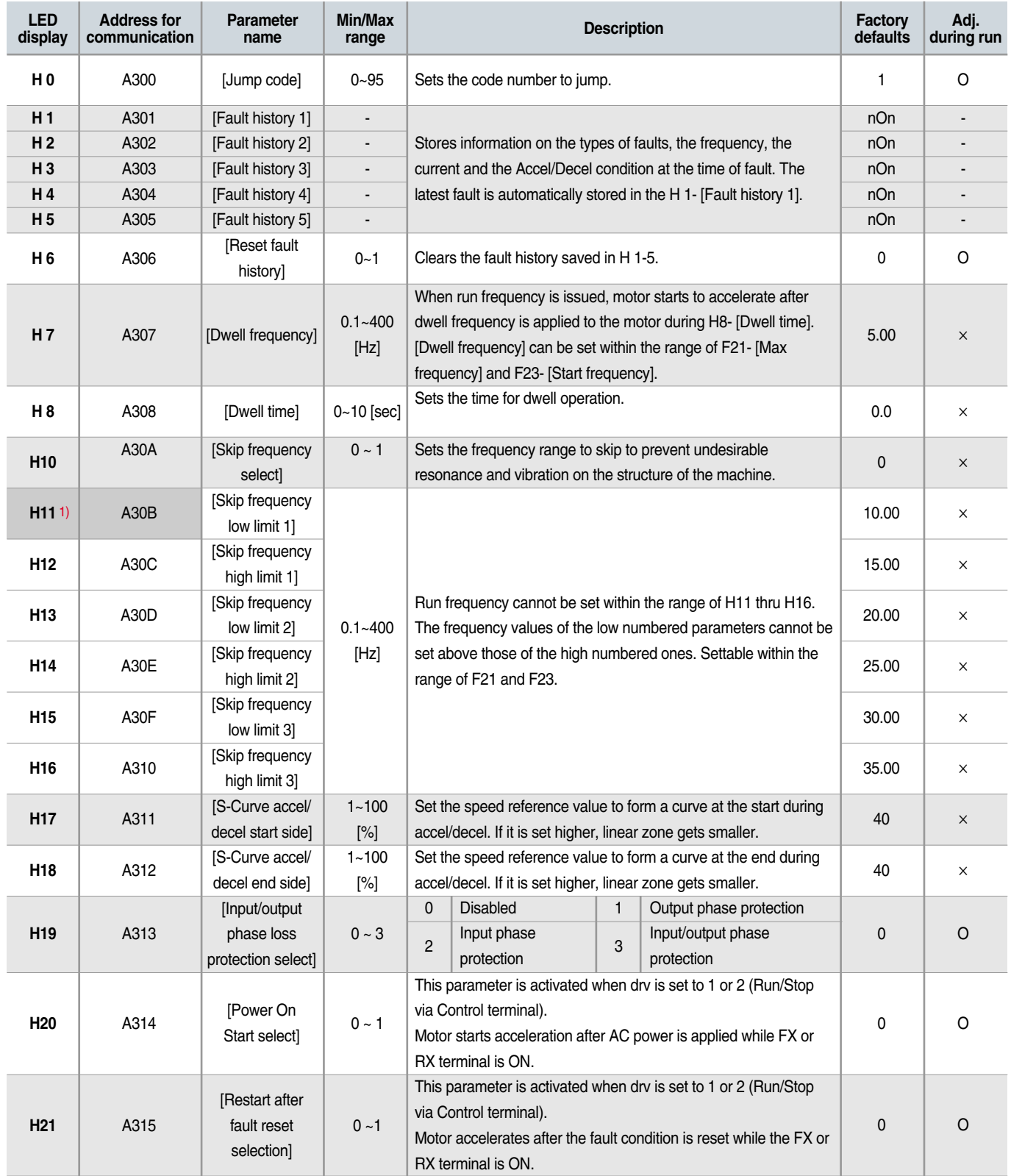

1) only displayed when H10 is set to 1. # H17, H18 are used when F2, F3 are set to 1 (S-curve)

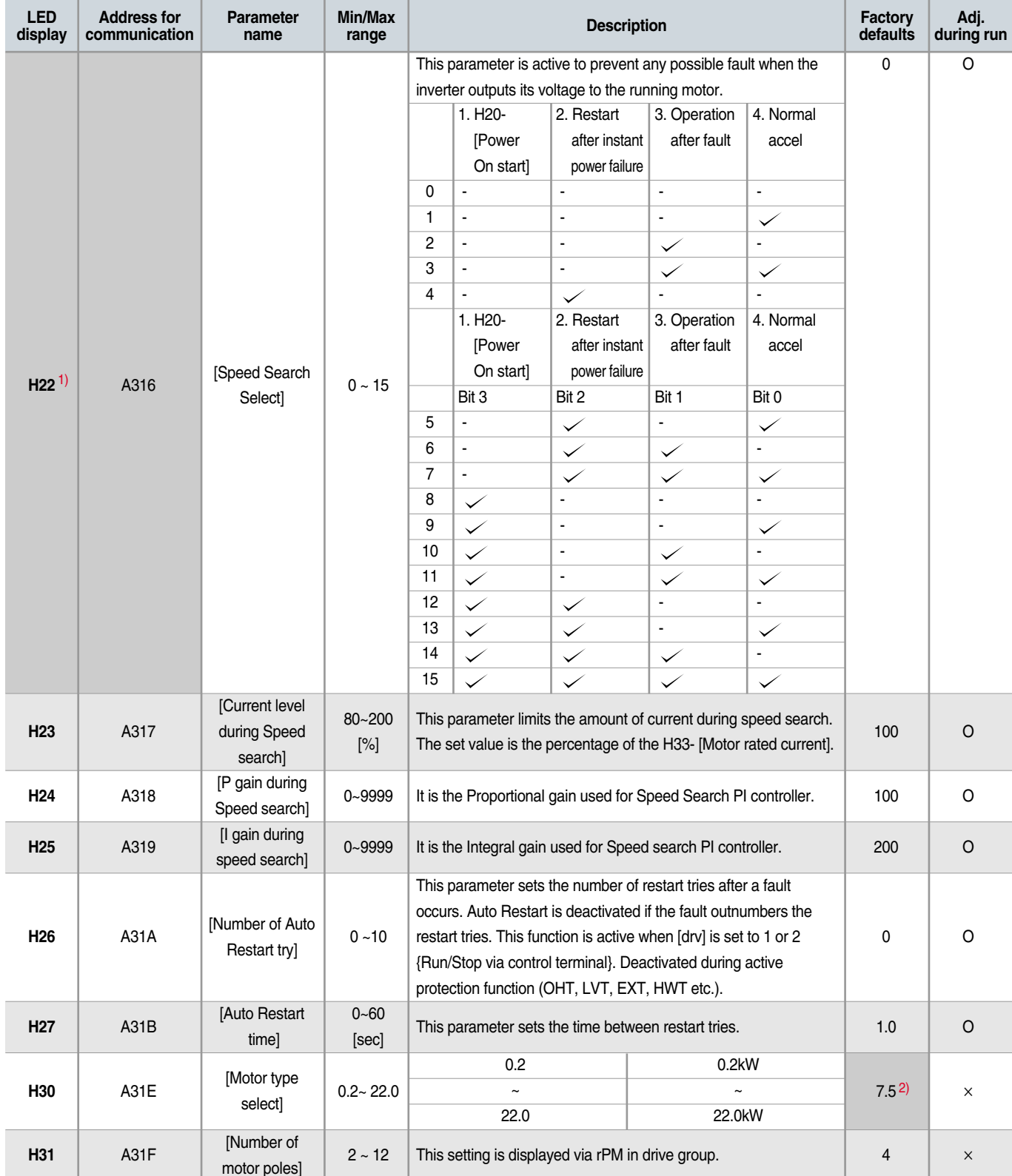

1) Normal acceleration has first priority. Even though #4 is selected along with other bits, Inverter performs Speed search #4.<br>2) H30 is preset based on inverter rating.

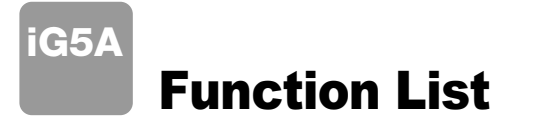

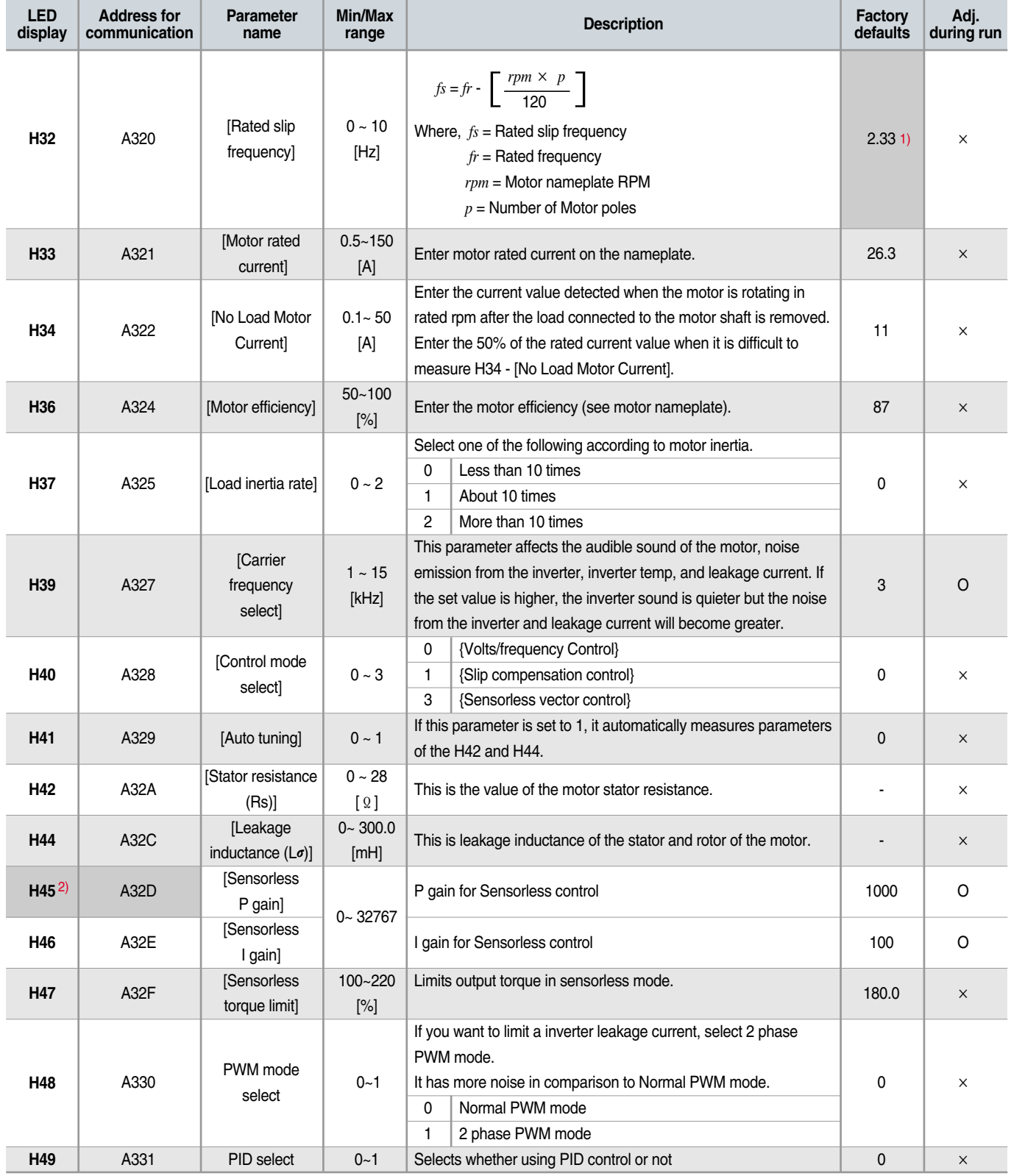

1) H32 ~ H36 factory default values are set based on OTIS-LG motor.<br>2) Set H40 to 3 (Sensorless vector control) to display this parameter.

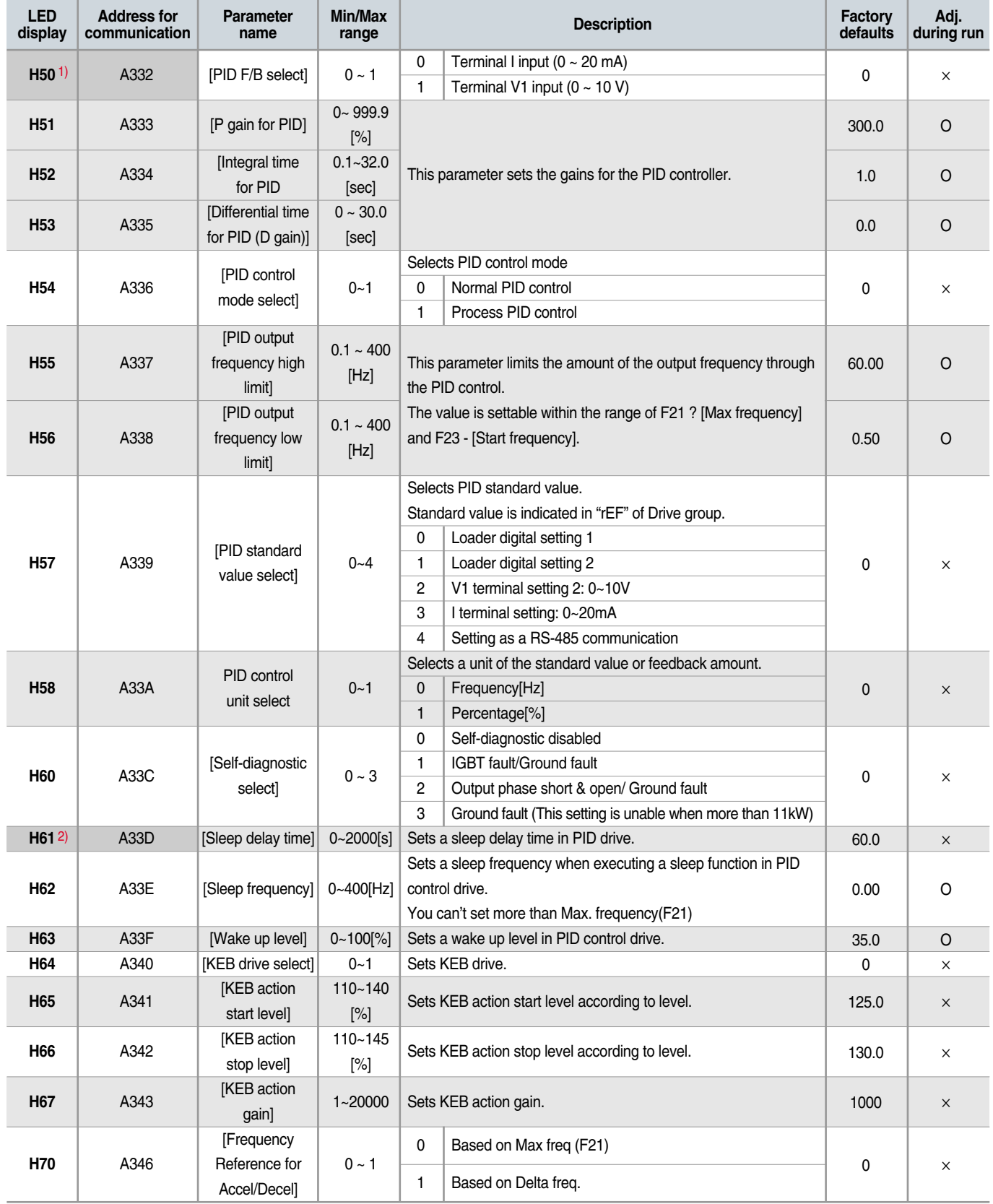

<sup>1)</sup> Set H49 to 1 (PID control) to display this parameter.<br>
2) Set H49 as a 1<br>
3): it is indicated when setting H64(KEB drive select) as a 1 (KEB does not operate when cut power after loading ting input (about 10%).

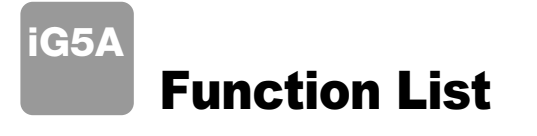

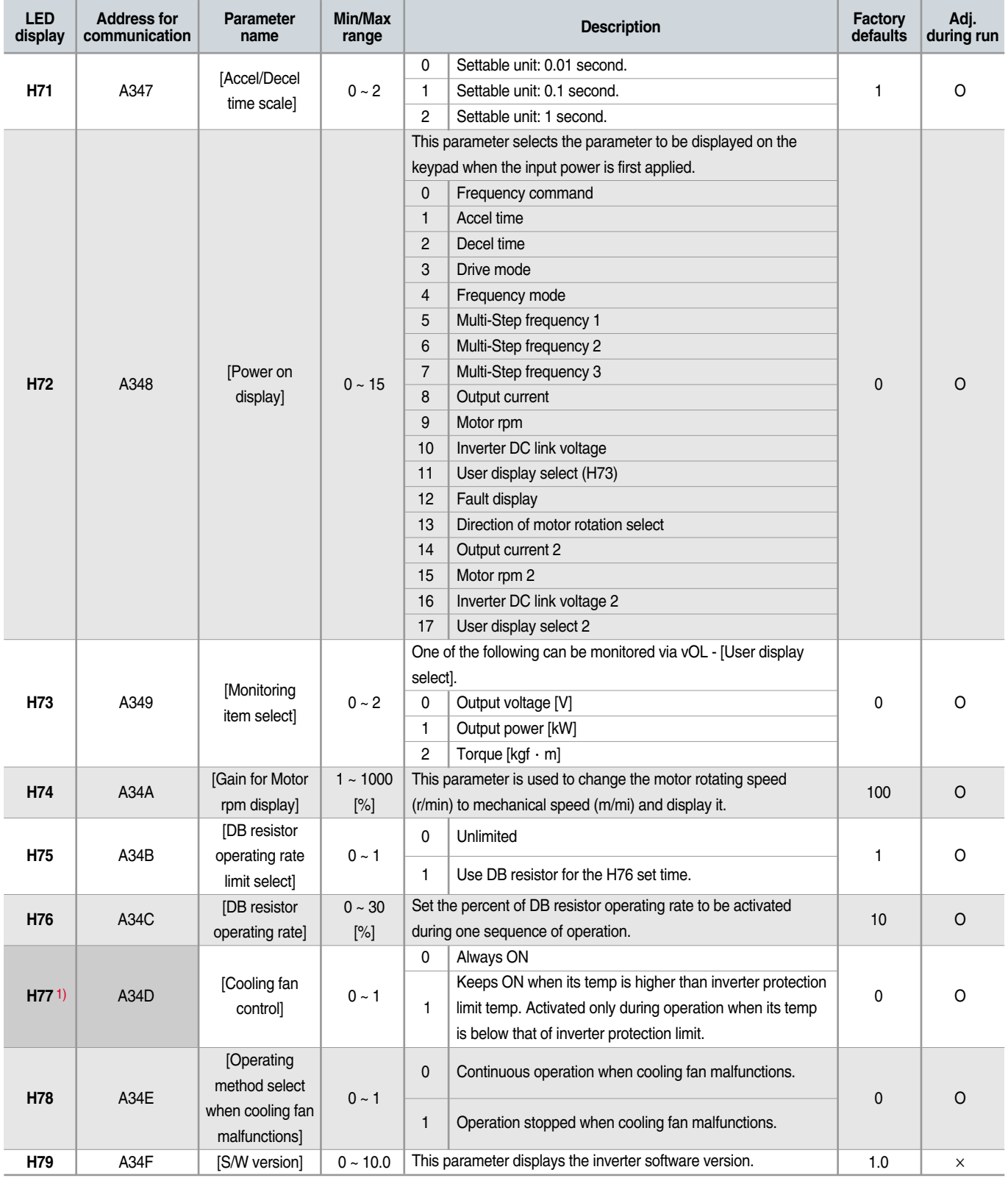

1) Exception: Since SV004iG5A-2/SV004iG5A-4 is Natural convection type, this code is hidden.

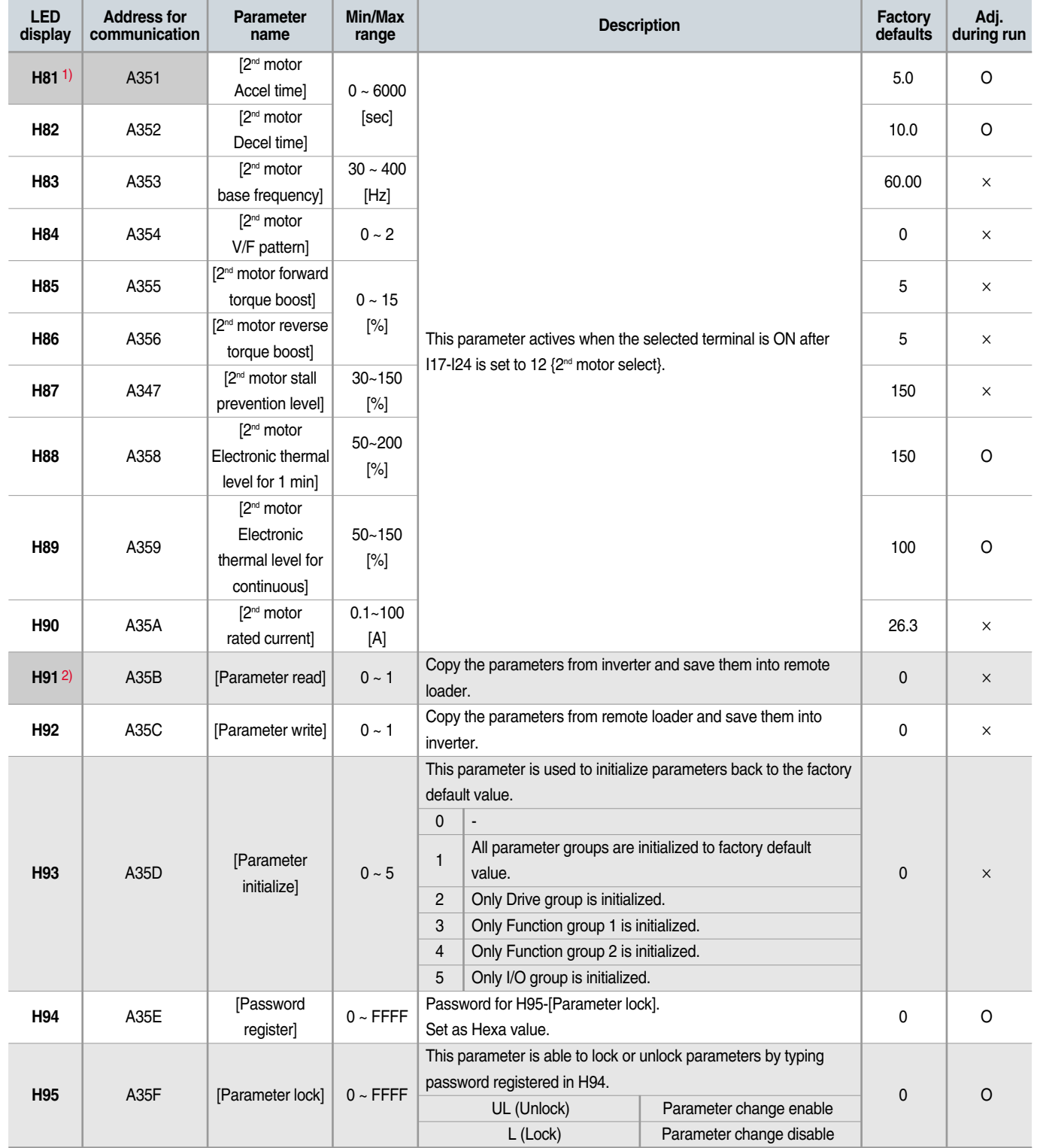

1) It is indicated when choosing 117~124 as a 12 (2nd motor select).<br>2) H91, H92 parameters are displayed when Remote option is installed.

## iG5A **Function List**

### :: Input/output group

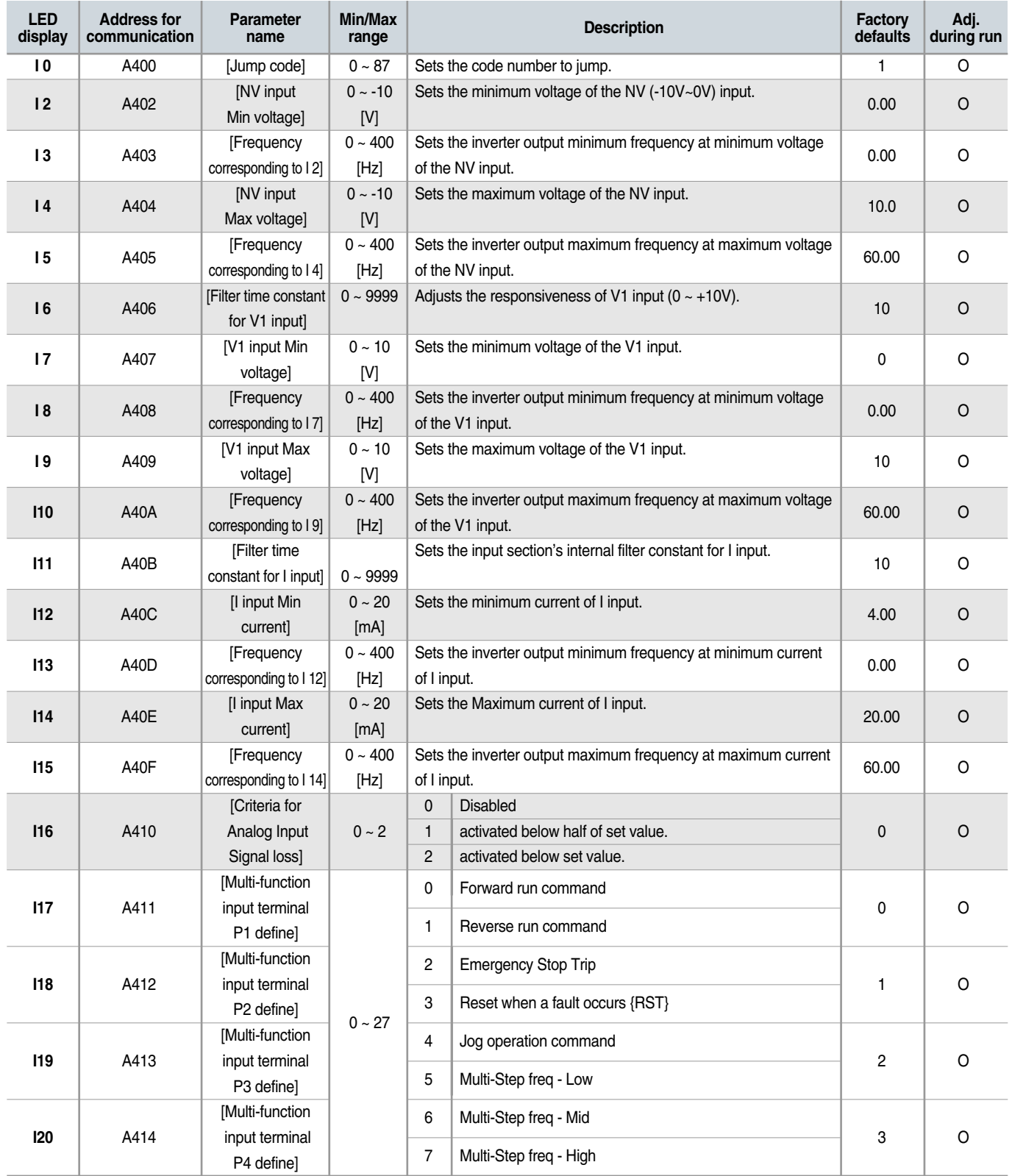

\* See °∞Chapter 14 Troubleshooting and maintenance°± for External trip A/B contact.<br>\* Each multi-function input terminal must be set differently.

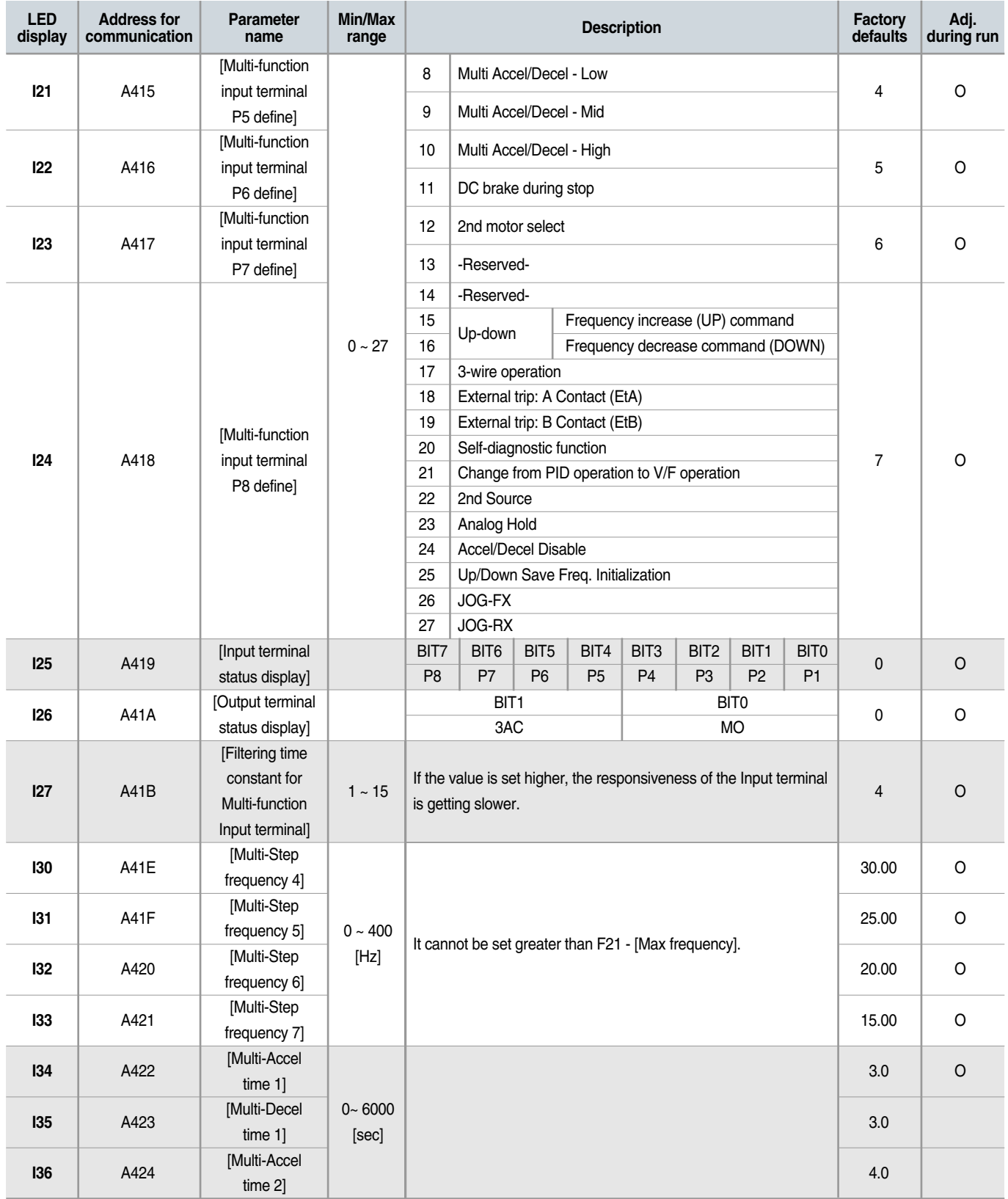

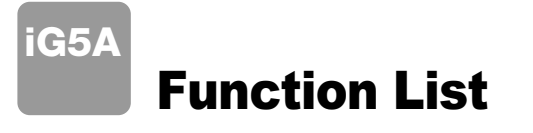

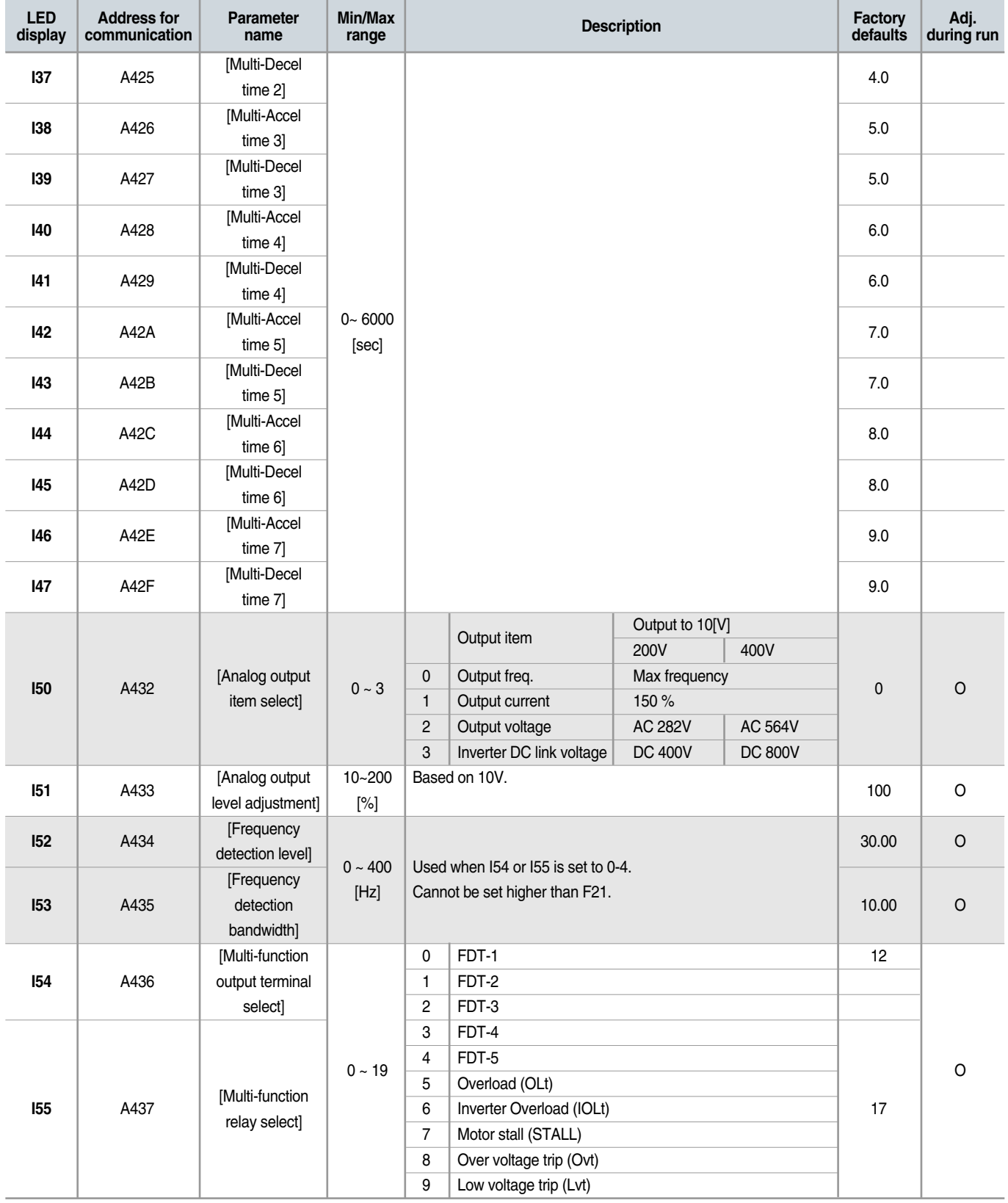

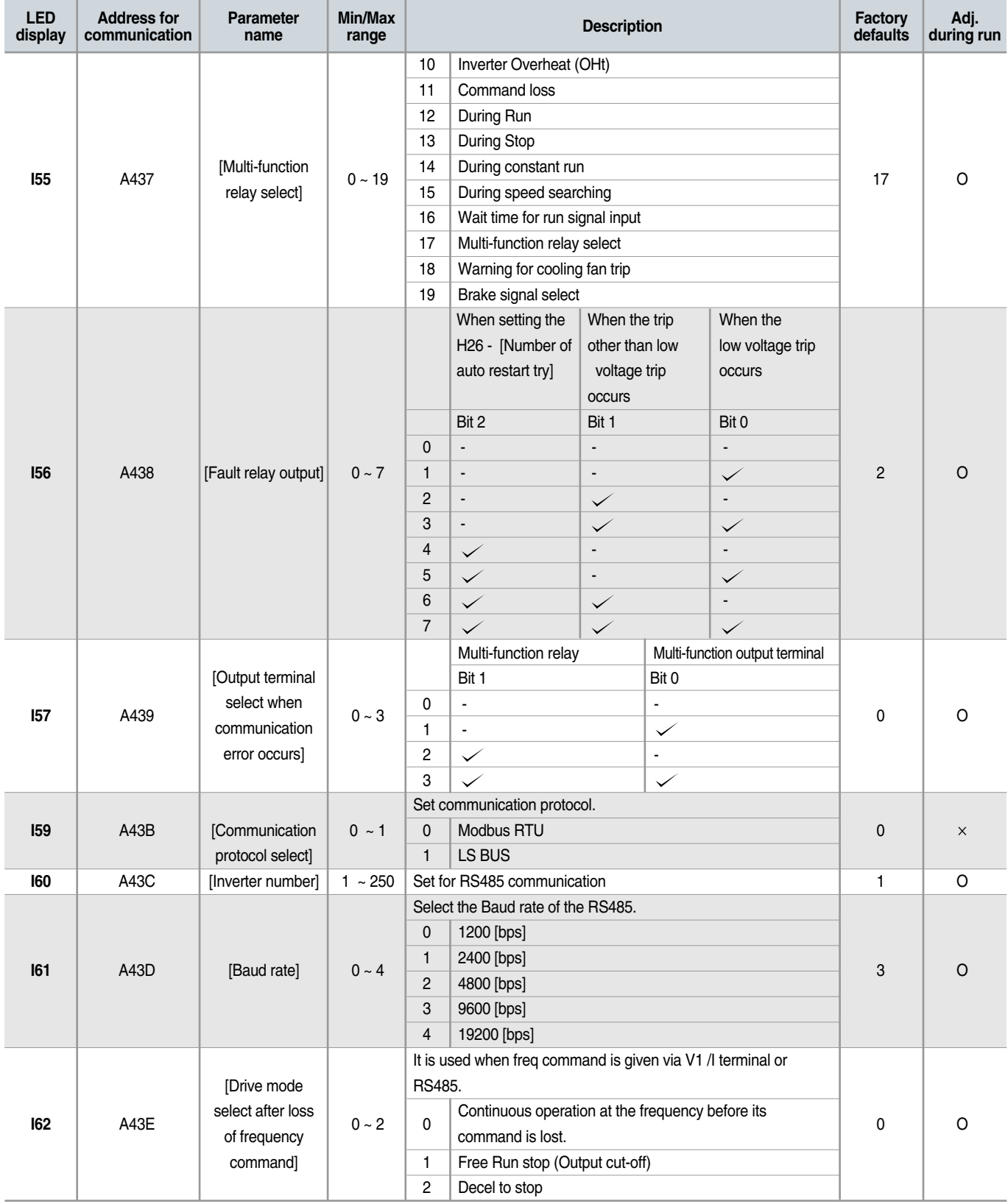

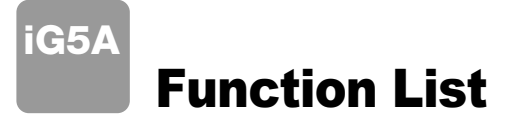

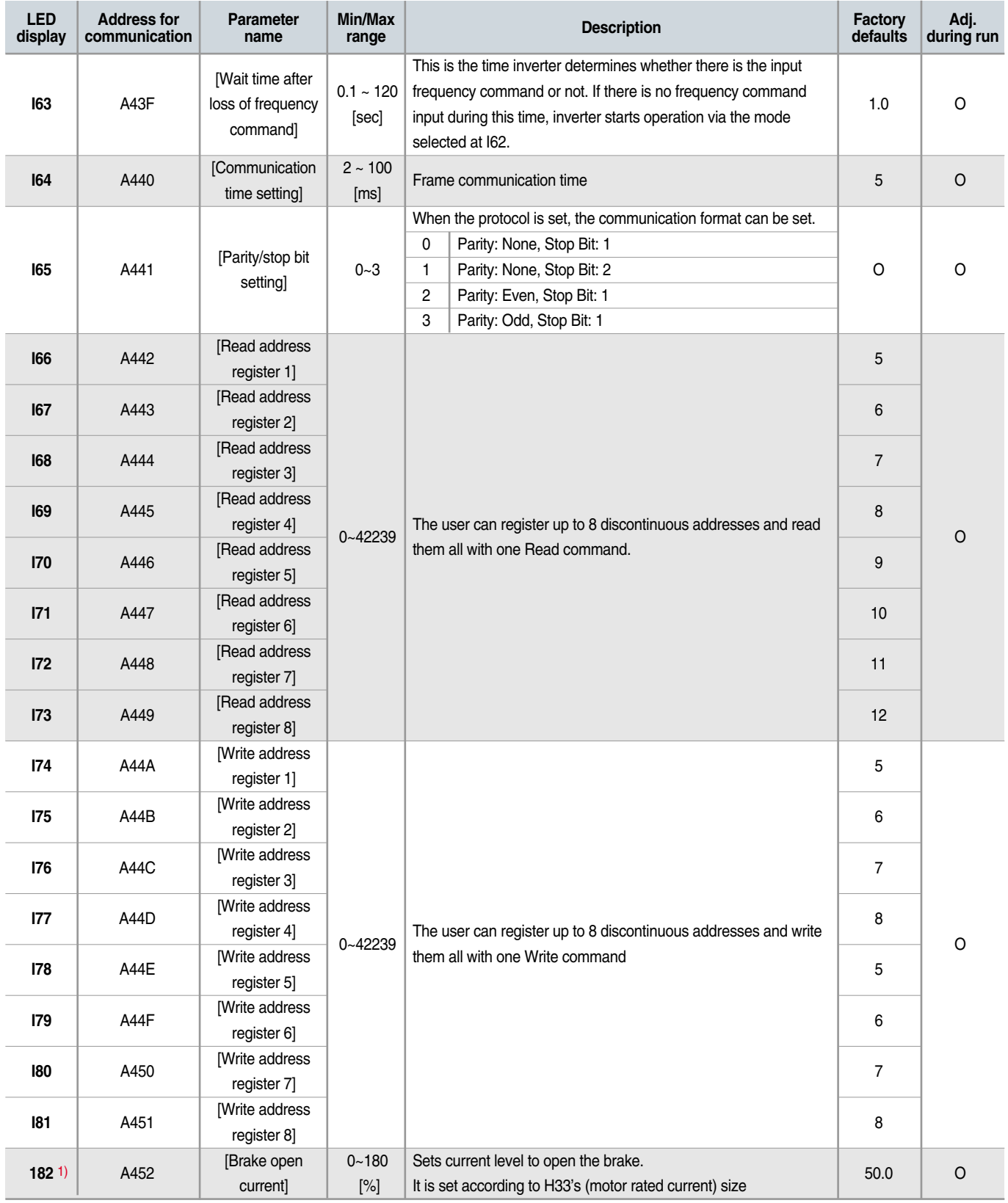

1) It is indicated when choosing I54~155 as a 19 (Brake signal).

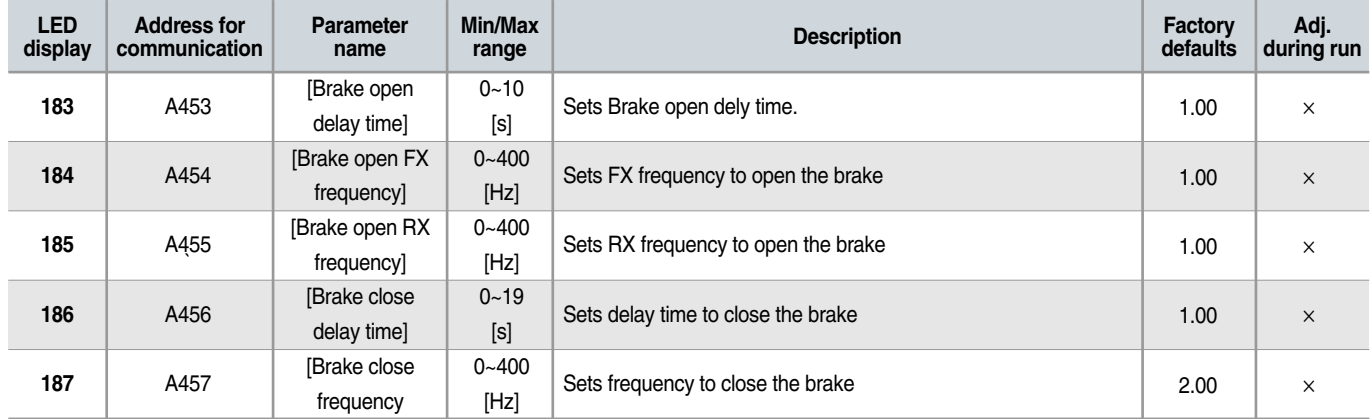

# **Protective Functions**

iG5A

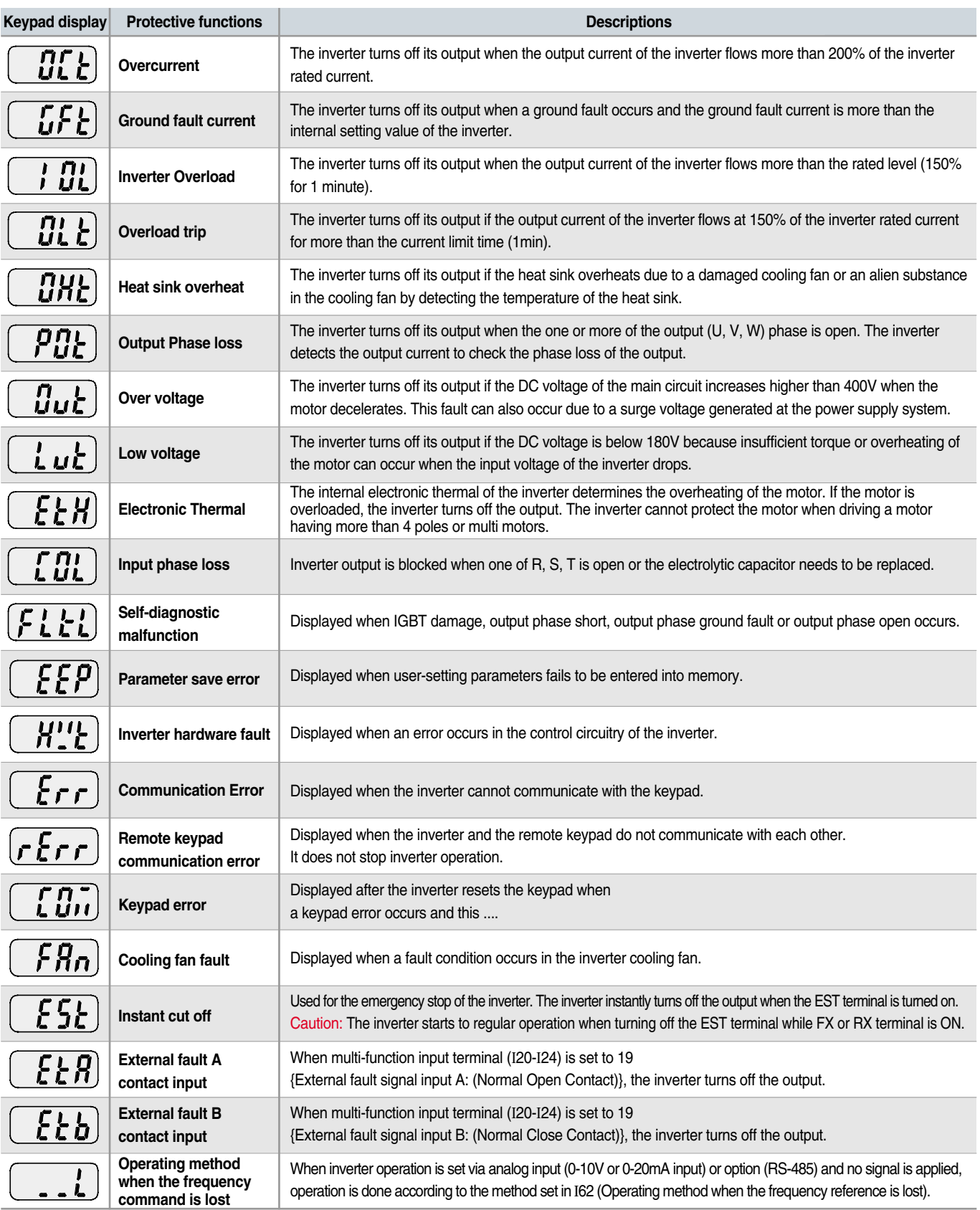

## **Fault Remedy**

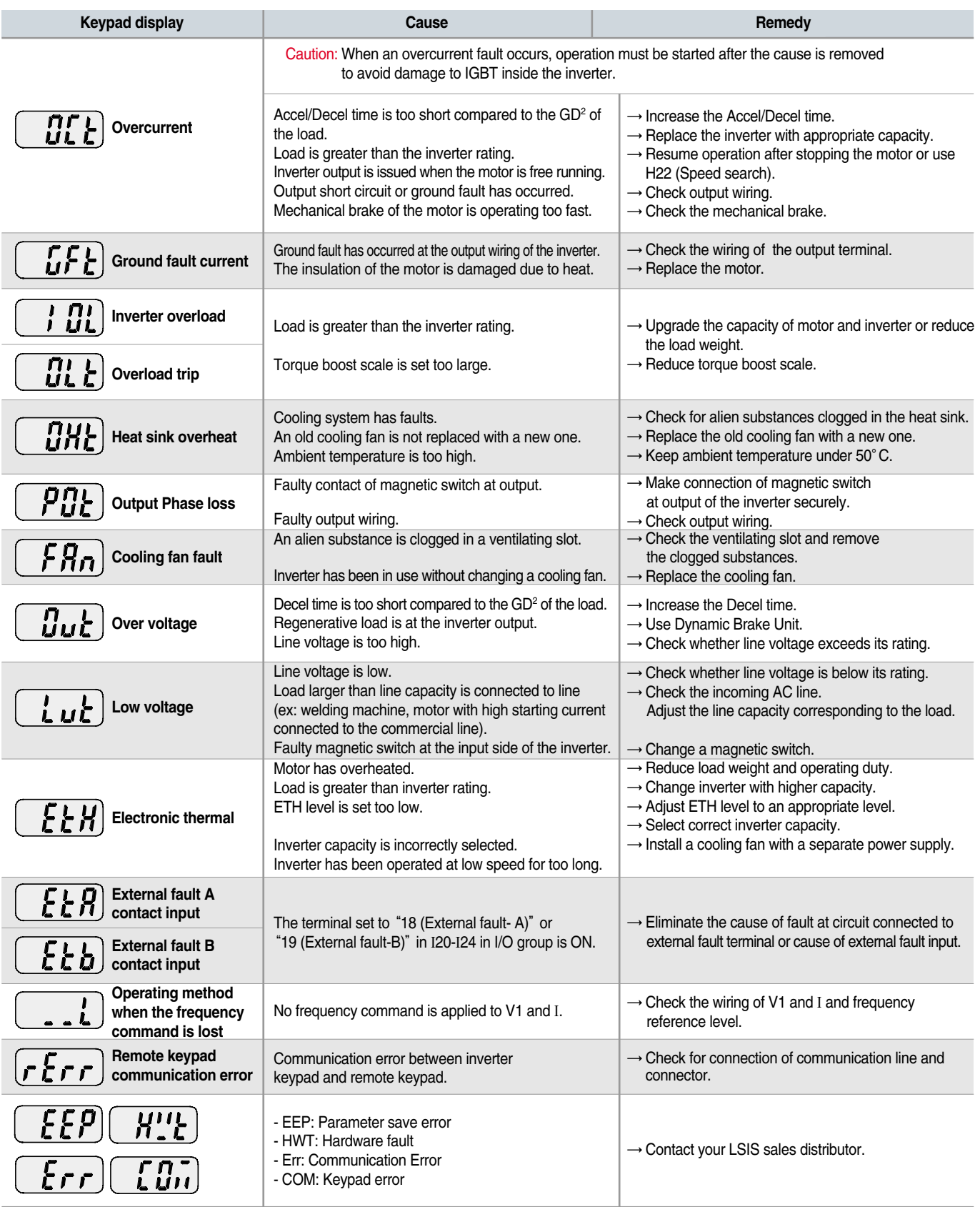

Leading Innovation, Creating Tomorrow

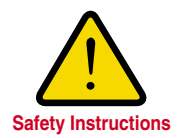

• For your safety, please read user's manual thoroughly before operating.

• Contact the nearest authorized service facility for examination, repair, or adjustment.

Please contact qualified service technician when you need maintenance Do not disassemble or repair by yourself!

• Any maintenance and inspection shall be performed by the personnel having expertise concerned.

© 2005.5 LS Industrial Systems Co., Ltd. All rights reserved.

#### www.lsis.biz

#### Global Network

- LS Industrial Systems (Middle East) FZE >> Dubai, U.A.E. Address: LOB 19 JAFZA VIEW TOWER Room 205, Jebel Ali Freezone P.O. Box 114216, Dubai, United Arab Emirates Tel: 971-4-886 5360 Fax: 971-4-886-5361 e-mail: jungyongl@Isis.biz
- Dalian LS Industrial Systems Co., Ltd. >> Dalian, China<br>Address: No.15, Liaohexi 3-Road, Economic and Technical Development zone, Dalian 116600, China<br>Tel: 86-411-8273-7777 Fax: 86-411-8730-7560 e-mail: lixk@lsis.com.cn
- LS Industrial Systems (Wuxi) Co., Ltd. >> Wuxi, China<br>Address: 102-A , National High & New Tech Industrial Development Area, Wuxi, Jiangsu, 214028, P.R.China<br>Tel: 86-510-8534-6666 Fax: 86-510-522-4078 e-mail: xuhg@Isis.c
- LS-VINA Industrial Systems Co., Ltd. >> Hanoi, Vietnam Address: Nguyen Khe - Dong Anh - Ha Noi - Viet Nam<br>Tel: 84-4-882-0222 Fax: 84-4-882-0220 e-mail: srjo@lsisvina.com
- LS-VINA Industrial Systems Co., Ltd. >> Hochiminh . Vietnam Address: 41 Nguyen Thi Minh Khai Str. Yoco Bldg 4th Floor, Hochiminh City, Vietnam<br>Tel: 84-8-3822-7941 Fax: 84-8-3822-7942 e-mail: sboark@Isisvina.com
- LS Industrial Systems Tokyo Office >> Tokyo, Japan
- LS Industrial Systems Shanghai Office >> Shanghai, China Address: Room E-G, 12th Floor Huamin Empire Plaza, No.726, West Yan'an Road Shanghai 200050, P.R. China<br>Tel: 86-21-5237-9977 (609) Fax: 89-21-5237-7191 e-mail: jinhk@Isis.com.cn
- LS Industrial Systems Beijing Office >> Beijing, China<br>Address: B-Tower 17FL.Beijing Global Trade Center B/D. No.36, BeiSanHuanDong-Lu, DongCheng-District,<br>Beijing 100013, P.R. China Tel: 86-10-5825-6025,7 Fax: 86-10-5825-6026 e-mail: cuixiaorong@lsis.com.cn
- LS Industrial Systems Guangzhou Office >> Guangzhou, China Later and March 1900 and Holly Tower, 2 Zhongshan Liu Road, Guangzhou, P.R. China<br>Tel: 86-20-8326-6764 Fax: 86-20-8326-6287 e-mail: linsz@lsis.biz<br>Tel: 86-20-8326-6764 Fax: 86-20-8326-6287 e-mail: linsz@lsis.biz
- LS Industrial Systems Chengdu Office >> Chengdu, China<br>Address: Room 1701 17Floor, huanminhanjun internationnal Building, No1 Fuxing Road Chengdu, 610041, P.R. China Tel: 86-28-8670-3101 Fax: 86-28-8670-3203 e-mail: yangcf@lsis.com.cn
- LS Industrial Systems Qingdao Office >> Qingdao, China The Maria Charles Control of Burger and Charles Charles Charles Charles Charles Charles Charles Charles Charles Charles Charles Charles Charles Charles Charles Charles Charles Charles Charles Charles Charles Charles Charle

+82-2-2034-4376 / ywsohn@lsis.biz

+82-2-2034-4707 / ohpark@lsis.biz

+82-2-2034-4913 / jinhkang@lsis.biz

+82-2-2034-4377 / younsupl@lsis.biz

+82-2-2034-4901 / bonseongk@lsis.biz

**LS Industrial Systems Co., Ltd.** 

■South West Asia +82-2-2034-4645 / sungkyup@lsis.biz

LS Tower 1026-6, Hogye-dong, Dongan-gu,

Anyang-si, Gyeonggi-do 431-848, Korea

Specifications in this catalog are subject to change without notice due to continuous product development and improvement.

**HEAD OFFICE** 

■Europe

 $CIS$ 

**America** 

**Middle Fast** 

■South East Asia

## **X-ON Electronics**

Largest Supplier of Electrical and Electronic Components

*Click to view similar products for* [Power Line Filters](https://www.x-on.com.au/category/Power/Power-Condition/Power-Line-Filters) *category:*

*Click to view products by* [LS INDUSTRIAL SYSTEMS](https://www.x-on.com.au/Manufacturer/LSINDUSTRIALSYSTEMS) *manufacturer:* 

Other Similar products are found below :

[5B1](https://www.x-on.com.au/MPN/TEConnectivity/5B1) [6609063-2](https://www.x-on.com.au/MPN/TEConnectivity/66090632) [6609973-2](https://www.x-on.com.au/MPN/TEConnectivity/66099732) [7-1609090-5](https://www.x-on.com.au/MPN/TEConnectivity/716090905) [F1500CA06](https://www.x-on.com.au/MPN/Curtis/F1500CA06) [F7382Z](https://www.x-on.com.au/MPN/TEConnectivity/F7382Z) [F7863Z](https://www.x-on.com.au/MPN/TEConnectivity/F7863Z) [FAHAV3100ZC000](https://www.x-on.com.au/MPN/Kemet/FAHAV3100ZC000) [M-FIAM5BH11](https://www.x-on.com.au/MPN/Vicor/MFIAM5BH11) [806276](https://www.x-on.com.au/MPN/Schaffner/806276) [FMAC-0FIA-6400](https://www.x-on.com.au/MPN/Schurter/FMAC0FIA6400) [FN2020B-1-06](https://www.x-on.com.au/MPN/Schaffner/FN2020B106) [FN2080B-10-06](https://www.x-on.com.au/MPN/Schaffner/FN2080B1006) [FN2090A-1-06](https://www.x-on.com.au/MPN/Schaffner/FN2090A106) [FN2410H-32-33](https://www.x-on.com.au/MPN/Schaffner/FN2410H3233) [FN2410H-80-34](https://www.x-on.com.au/MPN/Schaffner/FN2410H8034) [FN2412H-16-44](https://www.x-on.com.au/MPN/Schaffner/FN2412H1644) [FN406B-0.5-02](https://www.x-on.com.au/MPN/Schaffner/FN406B0502) [FN420-1-13](https://www.x-on.com.au/MPN/Schaffner/FN420113) [FP144](https://www.x-on.com.au/MPN/BelFuse/FP144) [8-](https://www.x-on.com.au/MPN/TEConnectivity/866090890) [6609089-0](https://www.x-on.com.au/MPN/TEConnectivity/866090890) [12-MMB-030-11-D](https://www.x-on.com.au/MPN/ApiTechnologies/12MMB03011D) [15811T200](https://www.x-on.com.au/MPN/TEConnectivity/15811T200) [B84144A0050R120](https://www.x-on.com.au/MPN/EPCOS/B84144A0050R120) [B84144A90R120](https://www.x-on.com.au/MPN/EPCOS/B84144A90R120) [20B1](https://www.x-on.com.au/MPN/TEConnectivity/20B1) [RSEL-2001A](https://www.x-on.com.au/MPN/TDKLambda/RSEL2001A) [2B1](https://www.x-on.com.au/MPN/TEConnectivity/2B1) [LP183](https://www.x-on.com.au/MPN/BelFuse/LP183) [F1500CA10](https://www.x-on.com.au/MPN/Curtis/F1500CA10) [1B1](https://www.x-on.com.au/MPN/Eaton/1B1) [FN2020A-10-06](https://www.x-on.com.au/MPN/Schaffner/FN2020A1006) [FN2020B-3-06](https://www.x-on.com.au/MPN/Schaffner/FN2020B306) [FN2060A-3-06](https://www.x-on.com.au/MPN/Schaffner/FN2060A306) [FN2070A-16-06](https://www.x-on.com.au/MPN/Schaffner/FN2070A1606) [FN2070B-16-08](https://www.x-on.com.au/MPN/Schaffner/FN2070B1608) [FN2090A-20-06](https://www.x-on.com.au/MPN/Schaffner/FN2090A2006) [FN2090B-12-06](https://www.x-on.com.au/MPN/Schaffner/FN2090B1206) [FN2090Z-1-06](https://www.x-on.com.au/MPN/Schaffner/FN2090Z106) [FN2410H-25-33](https://www.x-on.com.au/MPN/Schaffner/FN2410H2533) [FN2410H-60-34](https://www.x-on.com.au/MPN/Schaffner/FN2410H6034) [FN2410H-8-44](https://www.x-on.com.au/MPN/Schaffner/FN2410H844) [FN2412H-8-44](https://www.x-on.com.au/MPN/Schaffner/FN2412H844) [FN610R-3-06](https://www.x-on.com.au/MPN/Schaffner/FN610R306) [20EHZ7](https://www.x-on.com.au/MPN/TEConnectivity/20EHZ7) [20K1](https://www.x-on.com.au/MPN/TEConnectivity/20K1) [30B6](https://www.x-on.com.au/MPN/TEConnectivity/30B6) [3K1](https://www.x-on.com.au/MPN/TEConnectivity/3K1) [4-6609089-0](https://www.x-on.com.au/MPN/TEConnectivity/466090890) [B84142A0016R122](https://www.x-on.com.au/MPN/EPCOS/B84142A0016R122)